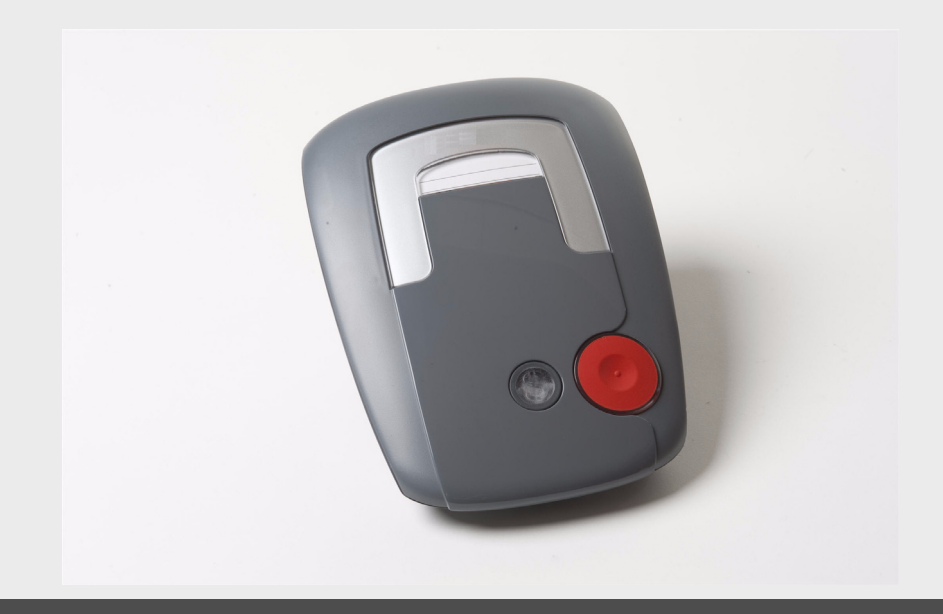

# **Haus-ServiceRuf-Teilnehmerstation 61**

CRS-H61M-DE | F.01U.249.822 | V5 | 2015.08

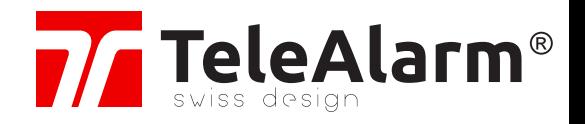

**de** Bedienungsanleitung

# **Inhaltsverzeichnis**

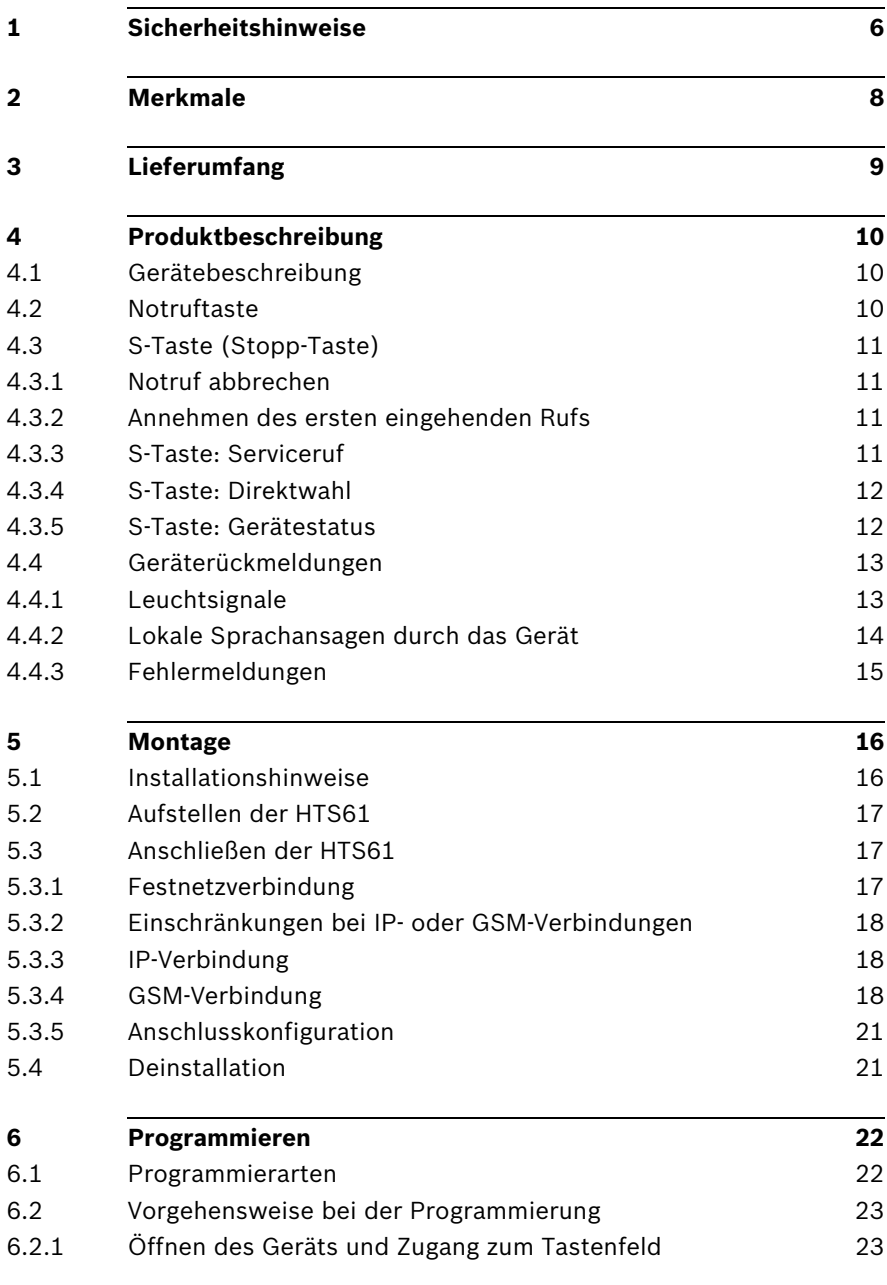

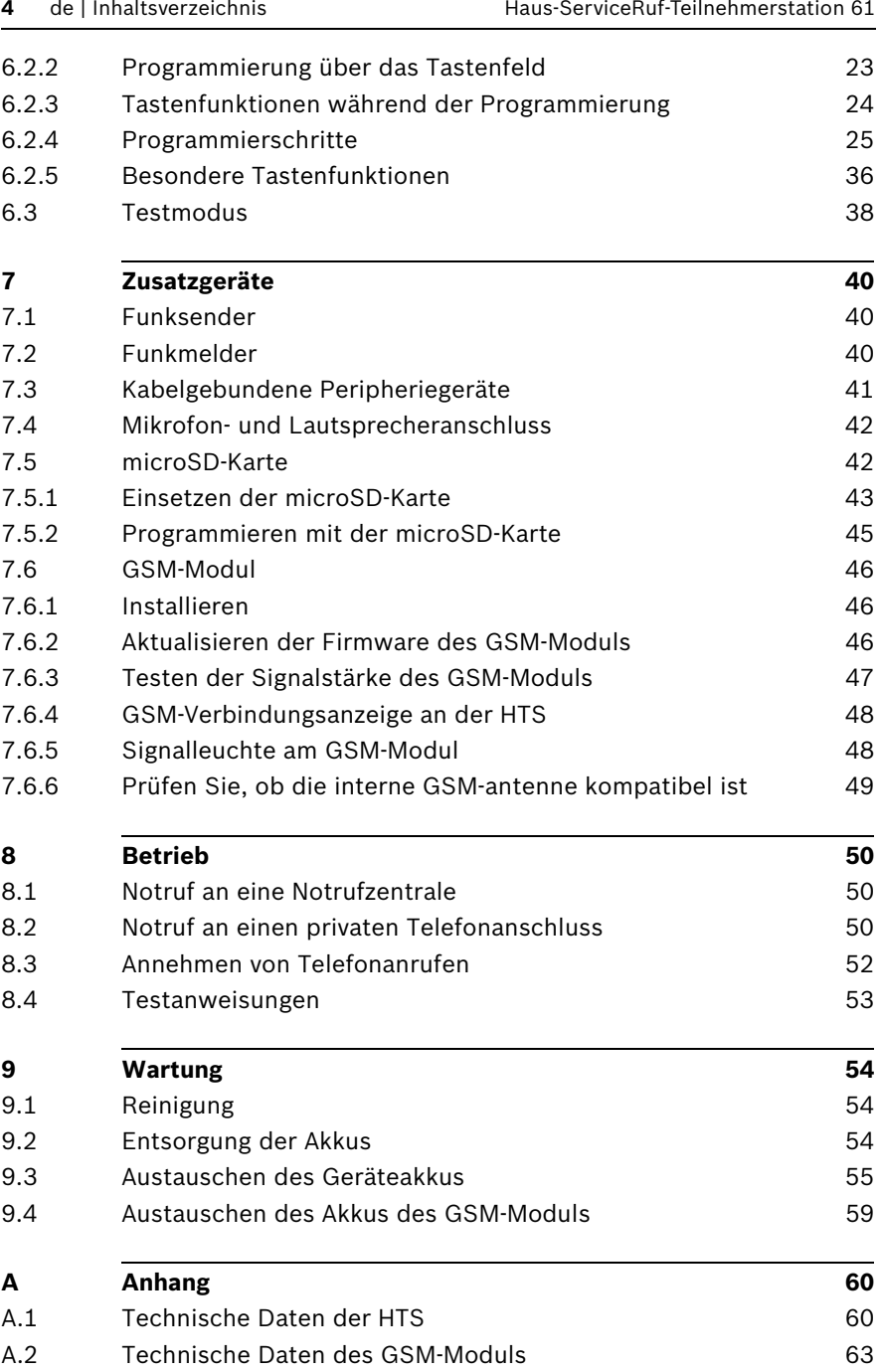

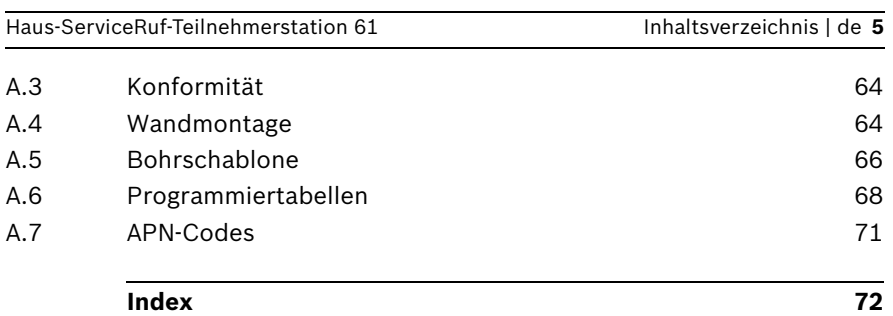

# **1 Sicherheitshinweise**

### <span id="page-5-0"></span>**VORSICHT!**

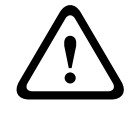

Lesen Sie die Sicherheitshinweise vor der Inbetriebnahme des Geräts sorgfältig durch. Die Hinweise sind wichtig für den Anschluss, den Gebrauch und die Sicherheit des Geräts.

- Stellen Sie das Gerät nicht in der Nähe von Heizkörpern auf.
- Schützen Sie das Gerät vor direkter Sonneneinstrahlung.
- Das Aufstellen des Geräts in einer nassen oder feuchten Umgebung ist zu vermeiden.
- Berühren Sie das Steckernetzteil nie mit nassen Händen.
- Versuchen Sie nicht, das Gerät oder das Steckernetzteil zu öffnen.
- Ziehen Sie das Gerät nie am Stromversorgungskabel aus der Steckdose, sondern fassen Sie beim Herausziehen immer das Steckernetzteil an.
- Schließen Sie die HTS61 nur an eine fachgerecht installierte Steckdose mit 230-V-/50-Hz-Wechselspannung und einer Absicherung von 10 A an.
- Stellen Sie die HTS61 nicht in der Nähe von DECT-/GSM-Telefonen, Fernsehgeräten, großen Metallgegenständen, Mikrowellengeräten oder Funktelefonen auf. Der Empfang des Funksenders wird dadurch beeinträchtigt.
- Verwenden Sie ausschließlich die mitgelieferten Kabel und das Originalsteckernetzteil. Der Einsatz eines anderen Steckernetzteils kann zu Schäden am Gerät führen.
- Sollte in Ausnahmefällen der Akku auslaufen, können Elektrolyte oder Gase austreten. Nehmen Sie das Gerät in einem solchen Fall außer Betrieb, indem Sie es vom Telefon- und Stromnetz trennen. Der Akku darf nur von geschultem Servicepersonal gewechselt werden.

### **Elektrostatische Entladung**

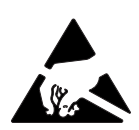

### **WARNUNG!**

Die HTS61 enthält hochempfindliche elektronische Bauteile. Sie darf daher nur in einer vor elektrostatischen Entladungen geschützten Umgebung unter Beachtung der folgenden Sicherheitsvorkehrungen geöffnet werden. Sorgen Sie dafür, dass Sie selbst nicht elektrisch geladen sind. Berühren Sie dazu vor dem Öffnen der Anlage eine geerdete leitende Oberfläche.

# **2 Merkmale**

<span id="page-7-0"></span>Die HTS61 wurde entwickelt, um Menschen im eigenen Zuhause größtmögliche Sicherheit zu geben. Sie kann Notrufe an eine Zentrale oder ein Telefon übertragen. Der Anruf wird vom Hilfebedürftigen durch einen Tastendruck an der HTS61 oder an einem Funk-Handsender ausgelöst. Dadurch wird zwischen der hilfebedürftigen Person und dem Notrufempfänger eine Sprechverbindung aufgebaut.

Das Gerät verfügt über zwei Betriebsarten:

- 1. Die HTS61 ist Bestandteil eines Haus-ServiceRuf-Systems, das aus einer immer erreichbaren Notrufzentrale und der Haus-ServiceRuf-Teilnehmerstation selbst besteht. Notrufe werden an diese Zentrale gesendet.
- 2. Das Gerät wird als eigenständige Einheit betrieben. In diesem Fall werden Notrufe an private Telefonanschlüsse gesendet.

An die HTS61 lassen sich ein externes Mikrofon und ein externer Lautsprecher anschließen. Außerdem verfügt die HTS61 über einen Eingang und Ausgang für verdrahtete Kontakte sowie einen Steckplatz für eine microSD-Karte. Bis zu 10 Funksender können verwendet werden. Außerdem kann eine Signalisierungseinrichtung für Personen mit Sprach- oder Hörproblemen angeschlossen werden.

*Das microSD-Logo ist eine Marke von SD-3C, LLC.*

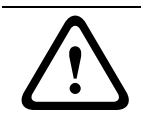

### **VORSICHT!**

Das Gerät enthält keine vom Anwender zu wartenden Teile. Dieses Gerät sollte wöchentlich getestet werden.

### <span id="page-8-0"></span>**3 Lieferumfang**

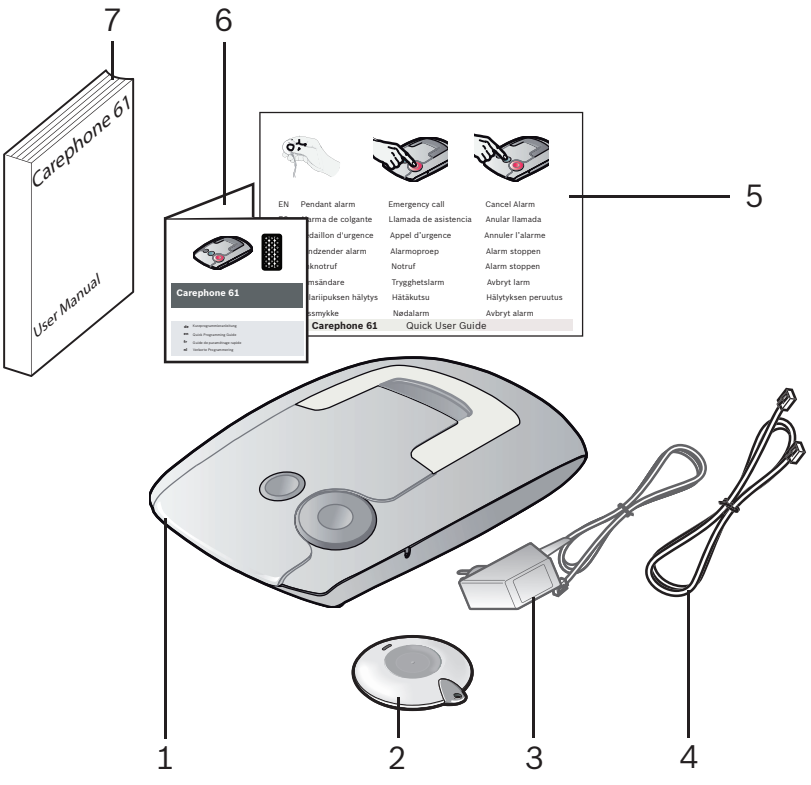

- 1. Haus-ServiceRuf-Teilnehmerstation 61 inklusive Akku
- 2. Funk-Handsender (inkl. Batterie), Clip, Hals- und Armband
- 3. Steckernetzteil
- 4. Telefon- oder Netzwerkkabel (optional mit länderspezifischem Telefonstecker)
- 5. Kurzanleitung
- 6. Kurzprogrammieranleitung
- 7. Bedienungsanleitung

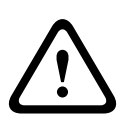

### **VORSICHT!**

Um das Risiko von Bränden oder Stromunfällen zu minimieren, ausschließlich identische Ersatzteile und -komponenten verwenden.

# <span id="page-9-0"></span>**4 Produktbeschreibung**

### **4.1 Gerätebeschreibung**

<span id="page-9-1"></span>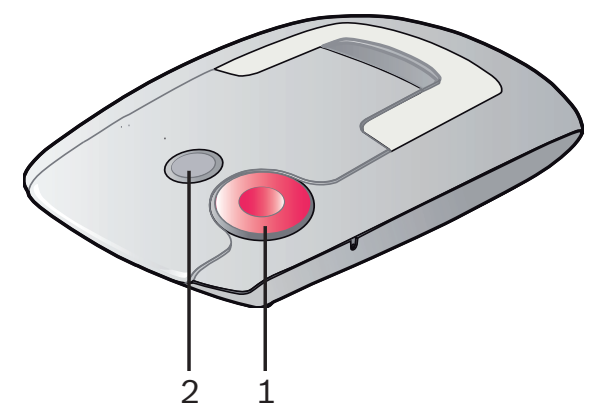

- 1. Rote Notruftaste
- <span id="page-9-2"></span>2. S-Taste (Stopp-Taste)

### **4.2 Notruftaste**

Drücken Sie die rote Notruftaste, um einen Notruf auszulösen, wenn Sie Hilfe benötigen.

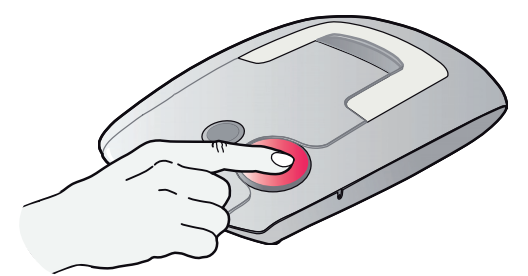

Daraufhin wird der Ruf in der Notrufzentrale oder von einer Privatperson angenommen, je nach programmierter Telefonnummer.

# **4.3 S-Taste (Stopp-Taste)**

### **4.3.1 Notruf abbrechen**

<span id="page-10-1"></span><span id="page-10-0"></span>Wenn Sie die Notruftaste versehentlich gedrückt haben, können Sie den Notruf abbrechen, indem Sie in der Voralarmzeit die S-Taste drücken. Drücken Sie die S-Taste, bis das Gerät **Stopp** ansagt. Nach Ablauf der Voralarmzeit können Notrufe nicht mehr abgebrochen werden.

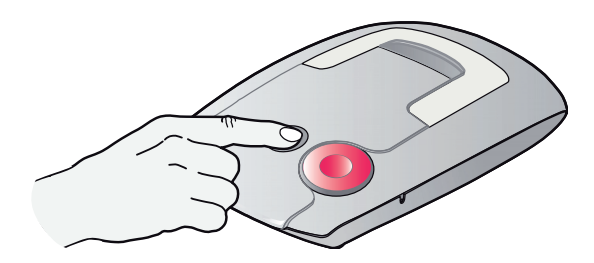

<span id="page-10-2"></span>**4.3.2 Annehmen des ersten eingehenden Rufs** Wenn die HTS61 nicht bereits programmiert wurde, können Sie mit dieser Sonderfunktion den ersten eingehenden Ruf annehmen.

> Drücken Sie dreimal die S-Taste innerhalb 3 Sekunden. Wenn der erste eingehende Ruf von der Notrufzentrale stammt, kann der Disponent eine Fernprogrammierung starten. Siehe *[Abschnitt Fernprogrammierung über eine Notrufzentrale,](#page-21-2)  [Seite 22](#page-21-2)*.

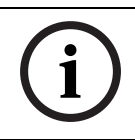

### **HINWEIS!**

Sie können auch diese Sonderfunktion am Initiallisierung machen. Siehe *[Abschnitt 4.4 Geräterückmeldungen, Seite 13](#page-12-2)*.

### **4.3.3 S-Taste: Serviceruf**

<span id="page-10-3"></span>Die S-Taste kann auch als Servicetaste programmiert werden. Wenn Sie die Taste mindestens 2 Sekunden lang gedrückt halten, wird die Rufnummer gewählt, die für den Serviceruf programmiert wurde. Die Ansage, die Sie hören, lautet **Serviceruf**.

### **4.3.4 S-Taste: Direktwahl**

<span id="page-11-0"></span>Die S-Taste löst eine Direktwahl aus. Bei Druck auf die S-Taste ruft die HTS61 ein einzelnes Telefonwahlziel an. Bei einem mit Direktwahl gesendeten Ruf kann dieser Ruf auch nach dem Voralarm abgebrochen werden.

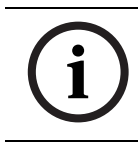

### **HINWEIS!**

Über eine IP-Verbindung ist keine Direktwahl möglich.

### **4.3.5 S-Taste: Gerätestatus**

<span id="page-11-1"></span>Bei einer Störung blinkt die S-Taste. Um den Gerätestatus abzufragen, drücken Sie die S-Taste, und der Zustand wird angesagt.

# <span id="page-12-2"></span>**4.4 Geräterückmeldungen**

### **4.4.1 Leuchtsignale**

<span id="page-12-1"></span><span id="page-12-0"></span>Die HTS61 hat zwei Kontrolllampen, die den Status des Geräts anzeigen. Die Symbole haben folgende Bedeutung:

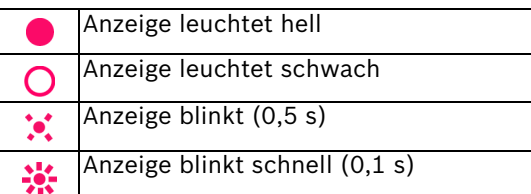

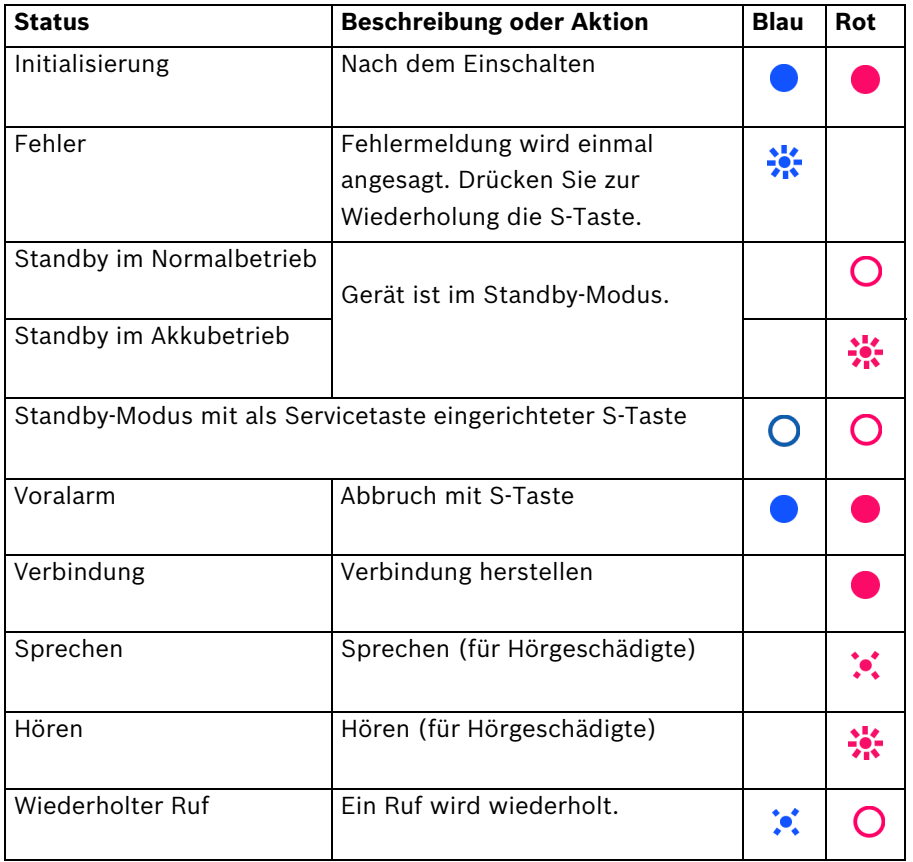

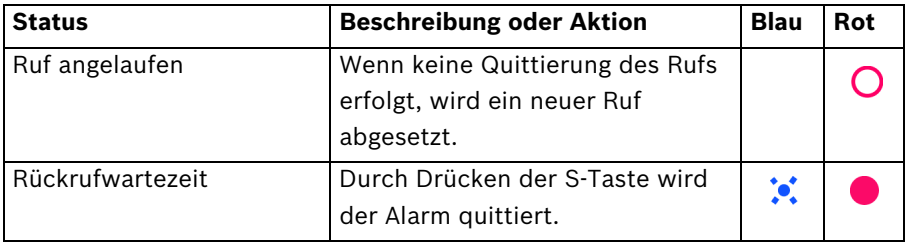

### **4.4.2 Lokale Sprachansagen durch das Gerät**

### <span id="page-13-0"></span>**Ansage bei Tastendruck**

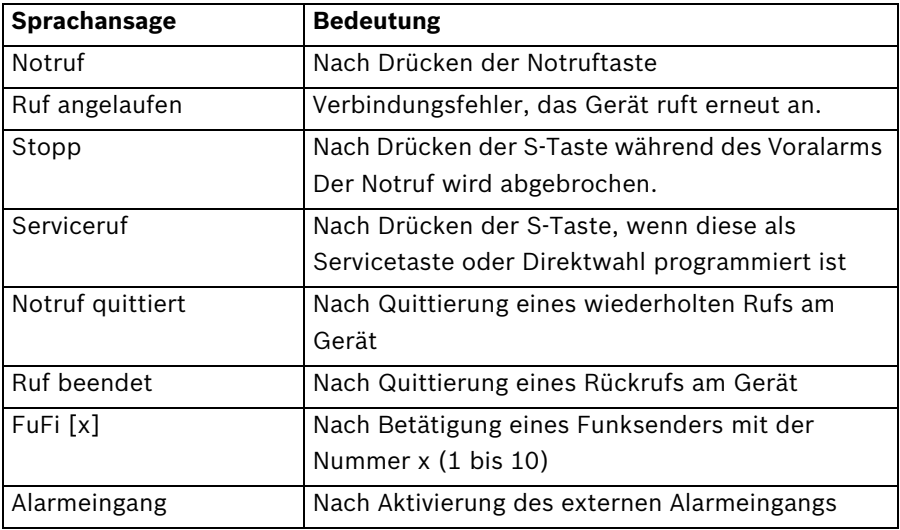

### **4.4.3 Fehlermeldungen**

<span id="page-14-0"></span>Fehlermeldungen werden von der HTS61 lokal angesagt. Wenn die elektronische Sprachausgabe der HTS61 deaktiviert ist, werden Fehlermeldungen lediglich durch Tonsignale gemeldet.

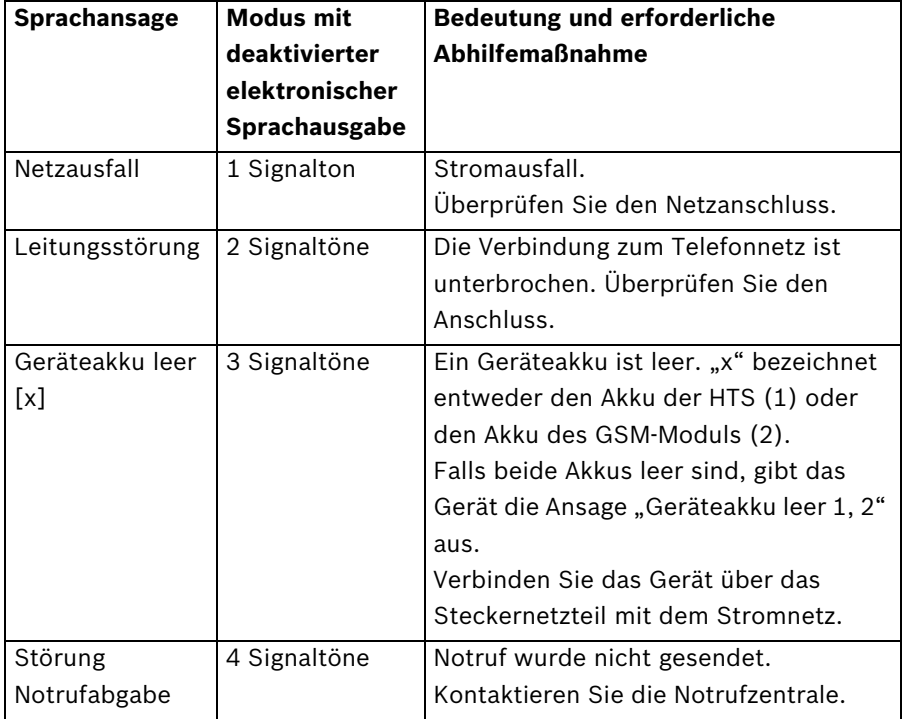

# **5 Montage**

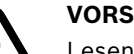

<span id="page-15-0"></span>**VORSICHT!** 

<span id="page-15-1"></span>Lesen Sie die Sicherheitshinweise sorgfältig durch, bevor Sie mit der Installation und Programmierung der HTS61 beginnen.

# **5.1 Installationshinweise**

- Wählen Sie zur Aufstellung des Geräts eine ebene und rutschfeste Unterlage.
- Stellen Sie das Gerät nicht auf eine weiche Oberfläche, da dadurch die Sprachqualität beeinträchtigt werden kann.
- Das Mikrofon (rechts am Gerät) darf nicht verdeckt werden.
- Wenn die Telefonleitung oder die IP-Verbindung nicht funktionieren, kann kein Alarm übertragen werden.
- Die HTS muss an die Stromversorgung angeschlossen werden.
- Zum Senden eines Alarms müssen mindestens ein Alarmempfänger (eine Notrufzentrale oder ein privater Telefonanschluss) und die Teilnehmernummer programmiert sein.
- Das Steckernetzteil muss mindestens **10 cm** von der HTS61 entfernt sein.
- Bei Verwendung der HTS61 mit einem GSM-Gateway muss der Abstand mindestens **1 m** betragen.
- Bei Verwendung von Funklautsprechern müssen diese mindestens **4 m** von der HTS61 entfernt aufgestellt werden. Beachten Sie, dass manche Lautsprecher den Funkempfang beeinträchtigen können, wenn sie dieselbe Frequenz wie die HTS61 verwenden.
- Die Reichweite des Geräts kann durch Baumaterialien beeinträchtigt werden. So können z. B. Stahlbetonwände das Funksignal stärker abschwächen als Ziegelsteinwände.
- Auch der Aufstellort der HTS61 kann sich auf die Reichweite des Senders auswirken. Der beste Aufstellort ist ein zentral gelegener Raum.

# **5.2 Aufstellen der HTS61**

### <span id="page-16-0"></span>**Aufstellen auf einer Unterlage**

Die HTS61 ist für den Gebrauch im Wohnumfeld ausgelegt. Viele Möbel sind mit verschiedenen Farben, Lacken und Kunststoffen beschichtet. Es ist deshalb nicht ausgeschlossen, dass die Gerätefüße der HTS61 durch chemische Prozesse Spuren hinterlassen.

### **Wandmontage**

Für die Wandmontage der HTS61 ist eine Wandhalterung als Zubehör erhältlich. Sie können das Gerät jedoch auch direkt an der Wand anbringen. Die Wandhalterung stabilisiert die HTS61 und erleichtert die Montage.

<span id="page-16-1"></span>Siehe *[Abschnitt A.4 Wandmontage, Seite 64](#page-63-1)*.

### **5.3 Anschließen der HTS61**

### **5.3.1 Festnetzverbindung**

<span id="page-16-2"></span>1. Stecken Sie den Stecker des Telefonkabels in die dafür vorgesehene Buchse (1) an der HTS61. Führen Sie die Kabel durch die Kabelkanäle und durch die Aussparung an der Rückseite des Geräts hindurch.

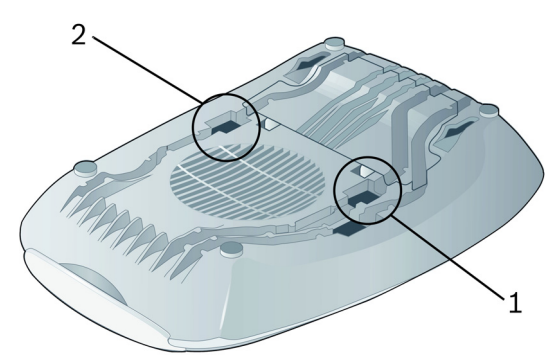

- 2. Stecken Sie den Stecker des Telefonkabels in die Buchse der Telefonsteckdose oder des GSM-Gateways.
- 3. Stecken Sie den Stecker des Steckernetzteils in die dafür vorgesehene Buchse (2) an der HTS61.

### **VORSICHT!**

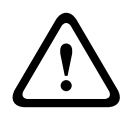

Schließen Sie das Gerät nur an eine von Ihrem Telekommunikationsanbieter vorschriftsmäßig installierte Telefonsteckdose an. Die HTS61 ist für den Anschluss an das öffentliche Telefonnetz vorgesehen.

4. Stecken Sie das Steckernetzteil in die Netzsteckdose. Es leuchten als Akkutest alle Signalleuchten etwa 2 Sekunden lang. Das Gerät bietet verschiedene Sprachen an, nach deren Auswahl es in den Standby-Modus wechselt (siehe *[Abschnitt 6.2.4 Programmierschritte, Seite 25](#page-24-0)*). Mit der Programmierung kann nun begonnen werden.

### **HINWEIS!**

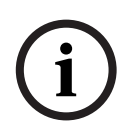

Der Geräteakku wird aufgeladen. Die angegebene Standby-Zeit steht erst zur Verfügung, wenn der Akku nach 16 Stunden voll aufgeladen ist. Wenn die HTS61 vom Netz getrennt aufbewahrt wird, sollte sie mindestens alle 6 Monate über das Steckernetzteil mit dem Stromnetz verbunden werden, um den Akku aufzuladen.

**5.3.2 Einschränkungen bei IP- oder GSM-Verbindungen**

<span id="page-17-0"></span>Bei der Verwendung von IP- oder GSM-Verbindungen sind potenzielle Einschränkungen durch die Netzverfügbarkeit zu berücksichtigen. Bei DSL-Anlagen ist das Risiko von Stromausfällen zu berücksichtigen. Die Priorisierung von Notrufen ist u. U. nicht immer möglich.

### **5.3.3 IP-Verbindung**

<span id="page-17-1"></span>*Informationen hierzu finden Sie in den Bedienungsanleitungen des IP-Moduls.*

### **5.3.4 GSM-Verbindung**

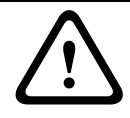

### <span id="page-17-2"></span>**VORSICHT!**

Entfernen Sie den Netzstecker am Gerät.

#### **Schritt 1: SIM-Karte installieren**

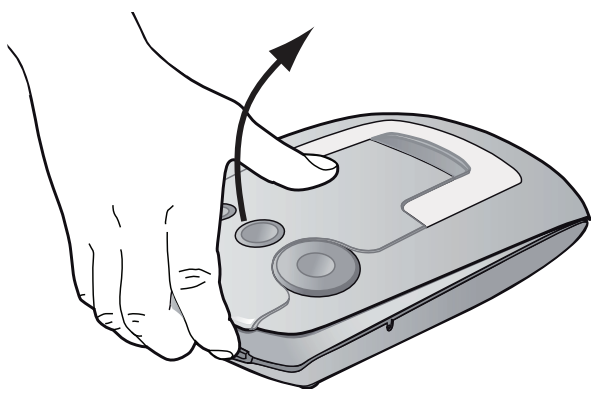

 Öffnen Sie die Abdeckung der HTS, um Zugang zum Steckplatz zu erhalten.

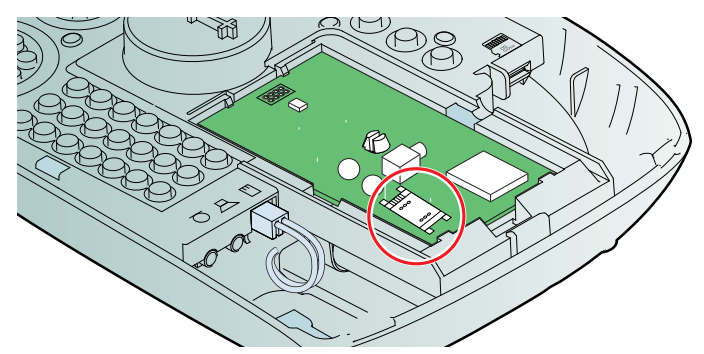

 Legen Sie vor dem Installieren des GSM-Moduls eine Mini-SIM-Karte in den entsprechenden Steckplatz ein.

### **VORSICHT!**

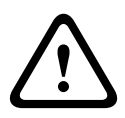

Überprüfen Sie die Dauer und die Bedingungen des SIM-Vertrags. Vergewissern Sie sich, dass der SIM-Vertrag keine Einschränkungen hinsichtlich Datenverbindung, Sprachverbindung, Guthaben oder Zeit aufweist. Verwenden Sie

keine Prepaid-Verträge!

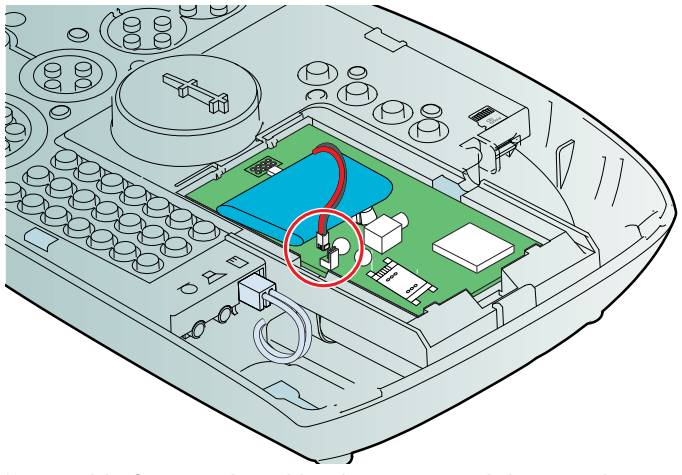

 Schließen Sie den Akku des GSM-Moduls an, indem Sie das Kabel in die Buchse einstecken. Befestigen Sie den Akku mit einem Klettband.

**Schritt 2: Externe Antenne oder interne Antenne installieren** *Siehe den GSM-interne Antenne oder GSM-externe Antenne Installationsnachtrag*.

### **Schritt 3: Programmierung mit dem GSM-Modul**

 Siehe Programmierschritte 45, 47, 48 und 49 im *[Abschnitt 6.2.4 Programmierschritte, Seite 25](#page-24-0)*.

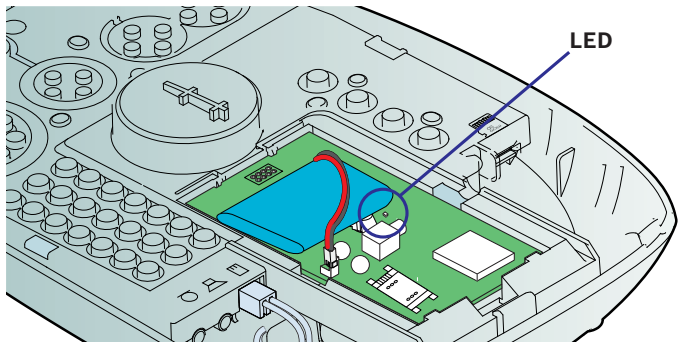

 Das GSM-Modul wird nun initialisiert. Auf dem GSM-Modul leuchtet eine LED-Signalleuchte auf. Siehe *[Abschnitt 7.6.5 Signalleuchte am GSM-Modul, Seite 48](#page-47-1)*.

▶ Schließen Sie die Akkufachabdeckung und stecken Sie den Netzstecker ins Gerät.

### **Schritt 4: Führen Sie in regelmäßigen Abständen Kontrollrufe durch.**

- 1. Überprüfen Sie auch die Signalstärke; siehe *[Abschnitt 7.6.3 Testen der Signalstärke des GSM-Moduls,](#page-46-0)  [Seite 47](#page-46-0)*.
- <span id="page-20-0"></span>2. Führen Sie einen Kontrollruf durch; siehe *[Abschnitt 6.3 Testmodus, Seite 38](#page-37-0)*.

### **5.3.5 Anschlusskonfiguration**

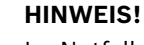

Im Notfall muss sichergestellt sein, dass das Gerät auch dann einen Notruf senden kann, wenn gerade ein Telefongespräch geführt wird. Dazu muss die HTS61 das Telefonat unterbrechen.

So überprüfen Sie, ob ein Notruf gesendet werden kann:

- 1. Führen Sie ein normales Telefongespräch.
- 2. Drücken Sie im Laufe des Telefonats die rote Taste.

Wenn das Gerät korrekt installiert wurde, wird das Gespräch unterbrochen.

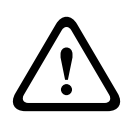

### **VORSICHT!**

An einer Nebenstellenanlage kann nicht gewährleistet werden, dass das laufende Gespräch von dem Notruf unterbrochen wird.

# **5.4 Deinstallation**

<span id="page-20-1"></span>Zum Ausschalten der HTS61 und des Geräteakkus entfernen Sie den Netzstecker am Gerät.

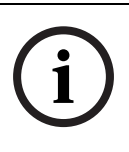

### **HINWEIS!**

Beim Abziehen des Netzsteckers aus der Steckdose wird die Ansage **Netzausfall** ausgegeben. Das Gerät schaltet automatisch auf Akkubetrieb um.

# **6 Programmieren**

<span id="page-21-0"></span>Vor der Programmierung der HTS61 sollten Sie sich mit allen Funktionen des Gerätes vertraut machen. Die Programmierung sollte daher geschulten Benutzern vorbehalten bleiben.

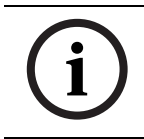

### **HINWEIS!**

Die richtige Programmierung der HTS61 ist eine wichtige Voraussetzung für die volle Funktionsfähigkeit des Geräts.

# **6.1 Programmierarten**

<span id="page-21-1"></span>Zur Programmierung der HTS61 stehen verschiedene Möglichkeiten zur Verfügung:

### **Lokale Programmierung über das Tastenfeld**

Das Gerät kann über die integrierte Tastatur programmiert werden.

### **Programmierung mit microSD-Karte**

Siehe *[Abschnitt 7.5 microSD-Karte, Seite 42](#page-41-1)*.

### <span id="page-21-2"></span>**Fernprogrammierung über eine Notrufzentrale**

Stellen Sie eine Verbindung zwischen der HTS61 und der Notrufzentrale her, indem Sie die Notruftaste drücken. Die Notrufzentrale kann nun die Konfigurationsdaten an Ihre HTS61 senden.

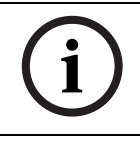

### **HINWEIS!**

Stimmen Sie die Fernprogrammierungsmöglichkeiten mit Ihrer Notrufzentrale ab.

## <span id="page-22-0"></span>**6.2 Vorgehensweise bei der Programmierung**

**6.2.1 Öffnen des Geräts und Zugang zum Tastenfeld** Um an das Tastenfeld zu gelangen, müssen Sie das Gerät

<span id="page-22-1"></span>öffnen, indem Sie die Oberschale entfernen.

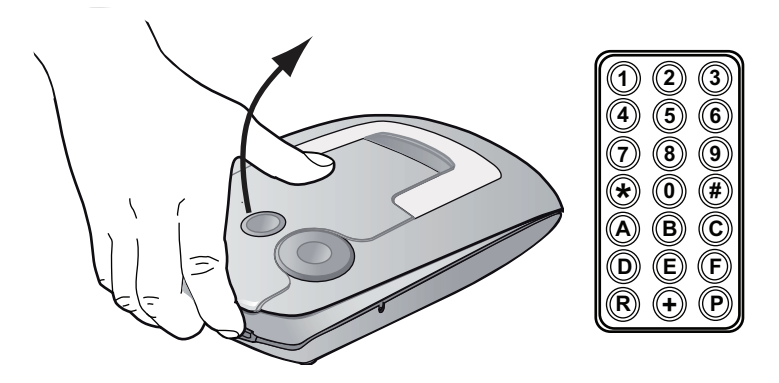

### **HINWEIS!**

An der Rückseite der Oberschale befindet sich eine Kurzprogrammieranleitung. Sie ist für erfahrene Benutzer gedacht, die mit der Programmierung der HTS61 vertraut sind.

### **6.2.2 Programmierung über das Tastenfeld**

- <span id="page-22-2"></span>1. Drücken Sie mindestens eine Sekunde lang die Taste **P** auf dem Tastenfeld. Das Gerät gibt die Ansage **Programmierung** und die Version aus.
- 2. Geben Sie den PIN-Code ein. Die Werkseinstellung für den PIN-Code ist **246810**. Bei korrekter Eingabe der PIN wird die Ansage **Auswahl** ausgegeben.
- 3. Geben Sie auf dem Tastenfeld den gewünschten Programmierschritt ein. Die Schritte können in beliebiger Reihenfolge ausgeführt werden.
- 4. Geben Sie die gewünschte neue Einstellung ein.
- 5. Drücken Sie **C**, um Ihre Eingaben zu bestätigen. Die HTS61 springt automatisch zum nächsten Programmierschritt oder -teilschritt.
- 6. Zum Beenden des Programmiermodus drücken Sie zweimal die Taste **\***.

### <span id="page-23-0"></span>**6.2.3 Tastenfunktionen während der Programmierung** Folgende Tastenfunktionen stehen jederzeit zur Verfügung.

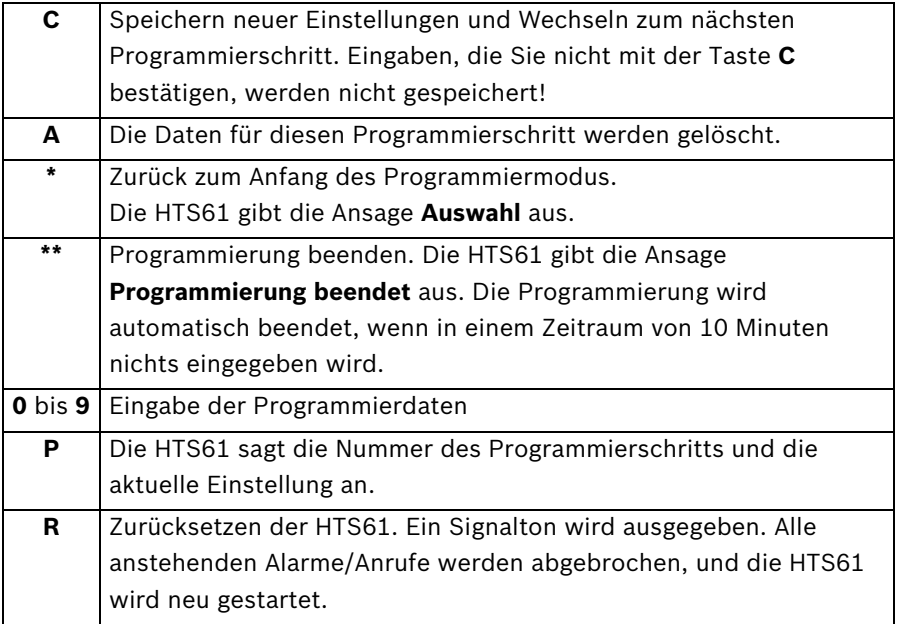

### **6.2.4 Programmierschritte**

<span id="page-24-0"></span>Die Programmierung der HTS61 besteht aus mehreren Programmierschritten, die von 01 bis 99 nummeriert sind. Ein Programmierschritt besteht aus einer Zahl und einer dazugehörigen Einstellung. Geben Sie die Nummer des Schritts ein, auf den Sie zugreifen möchten.

### **01 Sprachauswahl**

Nach dem Einschalten bietet die HTS61 per Ansage verschiedene Sprachen zur Auswahl an:**1** = Deutsch, **2** = Niederländisch, **3** = Französisch, **4** = Englisch, **5** = Spanisch, **0** = Sprachansage ausgeschaltet. Eine Werkseinstellung liegt nicht vor.

### **03 Funkstörung**

Die HTS61 sendet eine technische Meldung an die Notrufzentrale, wenn das Funksignal eines anderen Geräts eine Störung verursacht.

– **0** = aus, **1** = an Der Standardwert ist **0**.

### **05 Alternative RB2000 & RB2000E Verbindung**

Sie können eine alternative Verbindung für die Protokolle RB2000 und RB2000E wählen. **0** = ursprüngliche Verbindung, **1** = alternative Verbindung. Überprüfen Sie vorab die Kompatibilität der alternativen Verbindung mit Ihrer Notrufzentrale. Der voreingestellte Wert ist **0**.

### **11–19 u. 10 Zielnummer des Notrufempfängers**

1) Geben Sie die Zielwahlnummer des Notrufempfängers ein. Handelt es sich um eine Telefonnummer, tragen sie die Nummer wie folgt ein:

Wähltonerkennung - D05331 83200

-Telefonnummer Vorwahl-

In einer Telefonnummer können die folgenden Kriterien hinzugefügt werden: **B** = Wählpause, **D** = Wähltonerkennung.

Handelt es sich um eine IP-Adresse, besteht die Nummer aus 12 Ziffern ohne trennende Punkte. Beispiel: 192168010001. Bestätigen Sie mit **C**.

- 2) Nach Eingabe der Rufnummer muss das Protokoll eingegeben werden:
	- **0** = Notrufzentrale (Protokolle RB2000, RB2000E, ANT)
	- **1** = Notrufzentrale (TTnew+-Protokoll)
	- **3** = Notrufzentrale (CPC-Protokoll)
	- **4** = Telefon mit Quittierung
	- **5** = Telefon ohne Quittierung (nur für Direktwahl)
	- **7** = Notrufzentrale (BS8521-Protokoll)
	- **9** = Notrufzentrale (RBIP-Protokoll)

Die Einstellungen **0** bis **7** sind für den Gebrauch zusammen mit dem Festnetz bestimmt. Einstellung **9** ist für den Gebrauch zusammen mit einem ISP- oder GSM-Modul bestimmt.

3) Wenn Sie das Protokoll mit **1 Ziffer** eingeben, kann das Medium nicht festgelegt werden. Wenn Sie das Protokoll mit **2 Ziffern** (z. B. "09") eingeben, kann das Medium eingegeben werden:

- **0** = Festnetz in Verbindung mit der analogen Telefonbuchse der HTS. Dies trifft auch im Falle eines GSM-Gateways oder eines DSL-/Kabelmodems zu.

- **1** = LAN in Verbindung mit dem IP-Modul

- **2** = Mobilfunknetz (GSM) in Verbindung mit dem GSM-Modul

Die HTS61 springt automatisch weiter zum nächsten Programmierschritt, und Sie können die nächste Rufnummer eingeben. Soll ein Notruf gesendet werden und ist die Anwahl der ersten Rufnummer erfolglos, ruft die HTS61 die nächsten Nummern in der Reihenfolge von 11 bis 10 an. Bleibt die Anwahl der letzten Nummer ohne Erfolg, beginnt das Gerät wieder mit der ersten Nummer, bis ein Notruf erfolgreich gesendet wurde. Bei einer einzelnen gespeicherten Rufnummer werden **12** Rufversuche unternommen. Die maximale Anzahl der Wahlwiederholungen ist einstellbar. Voreingestellt ist sie auf **15** Wahlwiederholungen.

### **23 Wartezeit für wiederholten Notruf**

Ein Notruf wird zur Überprüfung des Eintreffens des Personals so lange wiederholt, bis er durch Drücken der S-Taste an der HTS61 quittiert wird. Der wiederholte Ruf kann auch von der Notrufzentrale deaktiviert werden. Bei Überschreitung der festgelegten Wartezeit wird der Notruf wiederholt.

– Geben Sie einen Wert zwischen **0** und **99** Minuten ein. **0** = aus Der Standardwert ist **0**.

### **24 Bestätigung mit Anruf**

Wenn der wiederholte Notruf vor Ort quittiert wurde, können Sie direkt mit der Notrufzentrale sprechen.

– **0** = aus (kein Anruf), **1** = Zentrale wird angewählt.

Der Standardwert ist **0**.

### **25 Funkstreckenüberwachung**

Die HTS61 kann die eingespeicherten Funksender überwachen. Die Funksender senden in regelmäßigen Abständen ein Signal an die HTS61. Empfängt die HTS61 dieses Signal nicht mindestens einmal wöchentlich, wird eine Störungsmeldung an die Notrufzentrale gesendet.

– **0** = aus, **1** = an Der Standardwert ist **0**.

### **26 Rückrufwartezeit**

Die Rückruffunktion ermöglicht der Hilfsorganisation oder der Notrufzentrale die Beendigung eines Notrufs nach dessen Annahme. Nach der Quittierung eines Alarms muss die HTS61 zurückgerufen oder die S-Taste gedrückt werden. Es ist die Wartezeit nach der Quittierung festzulegen, während der ein Rückruf angenommen wird. Wenn diese Rückruf-Wartezeit abgelaufen ist, wird von der HTS61 ein neuer Ruf gesendet.

– Geben Sie einen Wert zwischen **0** und **9** Minuten ein. **0** = aus Der Standardwert ist **0**.

### **28 Rufweiterleitung**

Wenn die Notrufzentrale diese Funktionalität unterstützt, kann sie die HTS61 zur Weiterleitung des aktuellen Rufs an ein neues Ziel mit dem zugewiesenen Protokoll veranlassen. Dieser Schritt dient dazu, der HTS61 die Verwendung des angegebenen Protokolls zu ermöglichen oder die Verwendung des Telefonprotokolls zu erzwingen. Diese Funktion ist nur mit den Protokollen RB2000E (Ziel **0**), CPC (Ziel **3**) und RBIP (Ziel **9**) möglich.

– **0** = Weiterleitung an eine andere Nummer, **1** = Weiterleitung an ein Telefon. Der voreingestellte Wert ist **0**.

### **29 Hör-/Sprachbehindert**

Diese Funktion ist für Benutzer mit Sprach- oder Hörproblemen gedacht. Nach Herstellung der Verbindung zur Notrufzentrale wird die Signalisierungseinrichtung aktiviert. Sie zeigt dem Benutzer an, dass eine Verbindung zur Notrufzentrale besteht (Zentrale hört). Drückt der Benutzer nun erneut die Notruftaste, wird die Nachricht **Notruf** an die Notrufzentrale gesendet. Durch Drücken der Stopptaste wird die aufgezeichnete Nachricht (z. B. "alles in Ordnung") an die Notrufzentrale gesendet.

– **0** = aus, **1** = an (siehe auch Programmierschritt 72). Der Standardwert ist **1**.

### **30 Teilnehmernummer**

Beim Absetzen eines Notrufs wird diese Nummer an die Zentrale gesendet. Sie kann bis zu 12 Ziffern umfassen. Die Nummern 0000, 9998, 9999 und 999999 dürfen nicht benutzt werden. Der Standardwert ist **1248**. Diese Funktion kann auch mit einer Tastenkombination durchgeführt werden. Siehe *[Abschnitt 6.2.5 Besondere Tastenfunktionen, Seite 36](#page-35-1)*.

### **32 Rufton/Telegramm hörbar**

Sie können festlegen, ob der Wählvorgang hörbar sein soll, wenn die HTS61 eine Nummer anwählt.

– **0** = nicht hörbar, **1** = hörbar. Der Standardwert ist **0**.

#### **33 Sprechrichtungswechsel hörbar**

Sie können wählen, ob im Halbduplex die Steuersignale für den Sprechrichtungswechsel hörbar sein sollen.

– **0** = nicht hörbar, **1** = hörbar. Der Standardwert ist **1**.

#### **34 Individuelle Sprachaufnahme**

Bei der Anwahl von Telefonnummern kann anstelle der Teilnehmernummer eine aufgezeichnete Nachricht gesendet werden. Die Nachricht darf höchstens 10 Sekunden lang sein.

- a. Drücken Sie **D**, um die Aufnahme zu beginnen.
- b. Das Gerät gibt die Ansage **Hier ist das Notrufgerät** aus. Beginnen Sie mit der Aufnahme Ihrer Nachricht nach dem Signalton.
- c. Sprechen Sie den gewünschten Text.
- d. Die Aufnahme wird mit einem Signalton beendet.
- e. Drücken Sie die Taste **F**, um die aufgezeichnete Nachricht wiederzugeben.

Wenn Sie die Nachricht löschen möchten, drücken Sie die Taste **A**. Um die Aufzeichnung vorzeitig zu beenden, drücken Sie die Taste **E**. Diese Funktion steht nur bei der Programmierung über das Tastenfeld zur Verfügung.

### **41 bis 44 Programmierschritte für das IP-Modul**

Informationen zu diesen optionalen Schritten finden Sie in den Bedienungsanleitungen des IP-Moduls.

#### **45 Automatische Kontrollrufe**

Geben Sie das Intervall zwischen automatischen Kontrollrufen der IP- oder GPRS-Verbindung von der HTS62/61 an die Notrufzentrale in Stunden an. Wählen Sie zwischen **1** bis **999** Stunden, **0** = aus, Werkseinstellung = **10**.

### **47 PIN-Code für die SIM-Karte**

Geben Sie den PIN-Code für die SIM-Karte des GSM-Moduls ein. Die maximale Länge beträgt 8 Zeichen. Diese Funktion kann auch mit einer Tastenkombination durchgeführt werden: siehe *[Abschnitt 6.2.5 Besondere](#page-35-1)  [Tastenfunktionen, Seite 36](#page-35-1)*.

### **48 APN-Code und Automatische Provider-Auswahl**

Geben Sie für den Namen des Zugangspunkts (APN) einen Code zwischen **0** und **99** ein. Die Standardeinstellung ist **0**. Die APN-Codes können hier gefunden werden: *[Abschnitt A.7 APN-Codes, Seite 71](#page-70-0)*.

Die Einstellung **99** kann für eine kundenspezifische **Speziell APN** genutzt werden und ist nur in der erweiterte Programmierung des Configuration Manager verfügbar.

Drücken Sie nach Eingabe des APN-Codes die Taste **C**, um den Teilschritt **Automatische Provider-Auswahl** aufzurufen. Hier können Sie die automatische Auswahl des GPRS-Providers auszuwählen (um z. B. in Grenzregionen ungewollte Roaming-Kosten zu vermeiden). Wählen Sie **0** = Roaming aus oder **1** = Roaming ein. Die Werkseinstellung ist **0** (Roaming aus). Wenn kein APN verwendet wird, können Sie für den APN-Code einen beliebigen Wert eingeben, um die automatische Provider-Auswahl aufzurufen.

### **49 Telefonnummer des GSM-Moduls (ohne Landesvorwahl)**

Geben Sie die Telefonnummer für das GSM-Modul ein, die für die HTS62/ 61 verwendet werden soll. Die maximale Länge beträgt 22 Zeichen. Wenn die Landesvorwahlen der Telefonnummer der Notrufzentrale und des GSM-Moduls identisch sind, muss die Telefonnummer keine Landesvorwahl enthalten. Wenn die Landesvorwahlen unterschiedlich sind, muss die Telefonnummer die Landesvorwahl enthalten. Diese Funktion kann auch mit einer Tastenkombination durchgeführt werden: siehe *[Abschnitt 6.2.5 Besondere Tastenfunktionen, Seite 36](#page-35-1)*.

### **HINWEIS!**

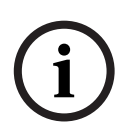

Es empfiehlt sich, bei Verwendung eines GSM-Moduls das RBIP-Protokoll per GPRS zu verwenden. *Siehe Einstellung 9 in den Programmierschritten 11–10 & 19 der HTS*. Andere Protokolle werden akzeptiert, aber sie werden per GSM-Sprachband übertragen. Die Kommunikationsqualität ist abhängig vom gewählten Protokoll, der GSM-Signalstärke und dem Dienstleister.

### **50 bis 58 Verknüpfungen zu Alarmtypen**

Es ist möglich, einen Alarmtyp mit bestimmten Rufnummern zu verknüpfen. Jeder Programmierschritt bezieht sich auf einen bestimmten Alarmtyp.

- **50**: Funk-Handsender (Notruf Funk)
- **51**: Notruf (Notruf Gerät)
- **53**: wiederholter Notruf und Quittierung am Gerät
- **55**: Serviceruf/Direktwahl. Die Direktwahl erfolgt nur zu einem Telefon ohne Quittierung. Es wird ein einziger Versuch unternommen.
- **56**: technische Meldungen 1 (Netzausfall, Netzwiederkehr, Geräteakku leer, Geräteakku niedrig, Leitungsstörung, Leitung wiederhergestellt)
- **57**: technische Meldungen 2 (Testalarm, Funkstörung, Funkstreckenüberwachung, Funksenderbatterie niedrig)

Legen Sie fest, welche Zielnummern von **1** bis **10** den einzelnen Alarmtypen zugeordnet werden sollen (Rufsequenz). Wenn keine Zielnummer eingegeben wird, werden alle programmierten Rufnummern angewählt. Eine Zielnummer kann nicht doppelt vergeben werden.

– **58**: Registrierungsruf

Registrierungsruf: Nach einem Notruf wird die in Einstellung 58 eingegebene Zielnummer zu Protokollierungszwecken angewählt. Die Zielwahlnummer muss die einer Notrufzentrale sein.

Legen Sie fest, welche Rufnummern von **1** bis **10** diesem Alarmtyp zugeordnet werden sollen (Rufsequenz). Wenn keine Zielwahlnummer eingegeben wird, erfolgt kein Anruf. Eine Zielnummer kann nicht doppelt vergeben werden.

### **60 Anzahl Sprachausgaben bei Ruf an Telefon**

Legen Sie fest, wie oft die HTS die aufgezeichnete Nachricht ansagen soll.

– **0** = keine Ansage, **1** bis **9** für die gewünschte Zahl der Ansagen. Der Standardwert ist **2**.

#### **61 Anruferkennung**

Ankommende Anrufe können durch Drücken der Notruftaste der HTS61 oder des Funk-Handsenders angenommen und beendet werden, wenn Letzterer für die Notrufauslösung programmiert wurde. Der Klingelton der HTS61 lässt sich ein- oder ausschalten, und seine Lautstärke kann geändert werden.

- **0** = aus (ankommende Anrufe können mit dem Funk-Handsender bzw. der Notruftaste weder entgegengenommen noch beendet werden)
- 1 = an mit Klingelton
- **2** = an mit lautem Klingelton
- **3** = an mit leisem Klingelton
- **4** = an ohne Klingelton (nur Telefon klingelt)
- Der Standardwert ist **0**.

### **61 Lautstärke**

In diesem Schritt wird neben der Grundlautstärke auch die höchste und die niedrigste Lautstärke programmiert. Die Grundlautstärke ist die Lautstärke, in der die Notrufzentrale mit der HTS61 kommuniziert. In der Mindesteinstellung ist die Lautstärke niedrig. In der Höchsteinstellung ist die Lautstärke hoch. Beide Einstellungen können von der Notrufzentrale während eines Anrufs angepasst werden. Programmieren Sie die drei Lautstärkewerte mit den Einstellungen **1** bis **8**.

Die Standardwerte sind **4, 6** und **2**.

### **63 Sprachausgabe für technische Fehlermeldungen**

Die HTS61 kann so eingerichtet werden, dass Störungsmeldungen über die Signalleuchten und den Lautsprecher oder nur über die Signalleuchten gemeldet werden.

- **0** = Lautsprecher aus
- **1** = Lautsprecher an
- $2$  = Lautsprecher an von 7:00 bis  $21:00$
- **3** = eine akustische Fehlermeldung (Nachricht oder Signalton) wird im Abstand von 10 Sekunden wiederholt, bis die S-Taste gedrückt wird.
- **4** = eine akustische Fehlermeldung (Nachricht oder Signalton) wird tagsüber (von 7:00 bis 21:00) im Abstand von 10 Sekunden wiederholt, bis die S-Taste gedrückt wird.

Die Einstellungen **2** und **4** sind nur verfügbar, wenn Datum und Zeit eingestellt wurden. Dies kann durch Programmierung über die Tastatur, einen Configuration Manager mit seriellem Anschluss oder mit einer ferngesteuerten Datum/Zeit-Aktualisierung über einen Empfänger erfolgen.

### **70 Kontrollrufintervall**

Geben Sie das Intervall zwischen automatischen Kontrollrufen von der HTS61 an die Notrufzentrale in Tagen an. Zusätzlich erfolgt nach dem Einschalten und beim Beenden des Programmiermodus ein Kontrollruf sowie ein Zufallskontrollruf.

- Wählen Sie einen Wert zwischen **1** und **28** Tagen.
- $\mathbf{n}$  = aus
- Der Standardwert ist **0**.

### **71 S-Taste**

Die S-Taste kann entsprechend Ihren Anforderungen unterschiedlich konfiguriert werden:

- $0 = \text{aus}$
- **1** = Servicetaste/Direktwahl (z. B. Serviceruf an eine Notrufzentrale oder Direktwahl an einen Verwandten)
- **3** = Externen Ausgang aktivieren (z. B. einen Türöffner)
- Der Standardwert ist **0**.

#### **72 Ausgang aktivieren**

Die HTS61 besitzt einen potenzialfreien Relaisausgang mit einem Schließer-Schaltkontakt. Die Reaktion dieses Ausgangs lässt sich programmieren.

- $-$  **0** = aus
- **1** = Sprech-/Hörverbindung und wiederholter Notruf
- **3** = ausgehender Notruf
- **4** = Anruferkennung
- **5** = Handsender
- **6** = Fernaktivierung
- **7** = Sprech-/Hörverbindung
- **8** = Voralarm
- **9** = Voralarm und Sprech-/Hörverbindung
- Der Standardwert ist **0**.

#### **73 Eingang zuordnen**

Die HTS61 verfügt über externe Eingänge. Die zugeordnete Funktion kann programmiert werden:

- **1** = Notruftaste
- **2** = Serviceruf
- **3** = externer Eingang
- Der Standardwert ist **3**.

Legen Sie nach Ihrer Auswahl die Art des Kontakts fest:

- **0** = Eingang als Schließer
- **1** = Eingang als Öffner

#### **74 Stummer Alarm**

Die HTS61 kann stumme Alarme übermitteln. Bei Aktivierung dieser Funktion ist der Lautsprecher der HTS61 ausgeschaltet. Nur das Mikrofon bleibt aktiv.

– **0** = aus, **1** = an. Der Standardwert ist **0**.

### **75 Individueller PIN-Code**

Die HTS61 wird mit der Werkseinstellung **246810** für den PIN-Code ausgeliefert. Es empfiehlt sich, diesen Code nicht zu ändern. Falls Sie den Code jedoch ändern müssen, notieren Sie ihn, damit er nicht verlorengeht. Der PIN-Code wird bei der Rücksetzung des Geräts auf die Werkseinstellungen zurückgesetzt.

### **77 Voralarmzeit**

Die Voralarmzeit der HTS61 lässt sich programmieren. Innerhalb der Voralarmzeit kann ein ausgelöster Notruf noch gestoppt werden.

- Wählen Sie eine Einstellung zwischen **0** und **6** in Schritten von je 10 Sekunden.
- **0** = aus, **1** = 10 s, **2** = 20 s usw. Der Standardwert ist **1**.

### **81–89 u. 80 Zuordnung von Funk-Handsendern**

Eingebuchte Funk-Handsender können so programmiert werden, dass sie verschiedene Alarme auslösen (z. B. einen Feueralarm). Zuerst buchen Sie die Funk-Handsender in der HTS61 ein; siehe Programmierschritte 90–99. Um dem Funk-Handsender 91 eine Funktion zuzuweisen, wählen Sie Programmierschritt 81 aus.

- **0** = Notruf Funksender (siehe Schritt **50**)
- **1** = Notruf mit der HTS61 (siehe Schritt **51**)
- **4** = S-Taste (siehe Schritt **71**)
- **5** = externer Eingang (Schritt **73**, wenn Einstellung **3**)
- **7** = Verbindung mit einer Zielnummer (mit Quittierung); geben Sie dann als zweiten Parameter die Rufsequenz ein. Drücken Sie zunächst die Taste **A**, um den aktuellen Wert zu löschen. Legen Sie dann fest, welche Rufnummern von **1** bis **10** diesem Alarmtyp zugeordnet werden sollen.
- **8** = Ausgang aktiviert in Schritt **72**

Sie haben auch Zugriff auf die erweiterte Programmierung:

Wählen Sie in den Schritten **121**, **122** usw. die **Start- und Endzeit der Aktivierung** für die einzelnen Funkmelder aus (in Schritten von 15 Minuten).

### **91–99 u. 90 Funk-Handsender einbuchen**

Bis zu 10 Funksender oder -sensoren können mit ihrer Codenummer eingebucht werden, die jeweils im Sender enthalten ist. Diese Code-Nummern müssen in der HTS61 abgespeichert werden. Um Funksender einzubuchen:

- a. Wählen Sie Programmierschritt 91 aus.
- b. Die HTS61 gibt folgende Ansage aus: **Auswahl 91 ist:**
- c. Drücken Sie die Taste des entsprechenden Funksenders.
- d. Die HTS61 gibt folgende Ansage aus: **Auswahl 91 ist:**
- e. Drücken Sie zur Bestätigung die Taste **C**.

Der Funksender ist jetzt gespeichert. Durch Zurücksetzen auf die Werkseinstellungen werden alle gespeicherten Funksender gelöscht.

### <span id="page-35-1"></span>**6.2.5 Besondere Tastenfunktionen**

### <span id="page-35-0"></span>**Zurücksetzen der Programmierschritte auf die Werkseinstellungen**

- Drücken Sie mindestens zwei Sekunden lang gleichzeitig die Tasten **P** und **R**.
- Das Gerät gibt folgende Ansage aus: **Zurücksetzen auf Werkseinstellung**.

Das Gerät ist nun bereit für die Sprachauswahl.

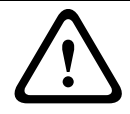

### **VORSICHT!**

Mit dieser Funktion werden alle Benutzereinstellungen gelöscht und die Werkseinstellungen wiederhergestellt!

### **Zurücksetzen der HTS61**

– Drücken Sie eine Sekunde lang die Taste **R**. Das Gerät gibt einen Signalton aus und wird neu gestartet.

### **Einfache Einbuchung von Funk-Handsendern über die Tastatur**

- Drücken Sie mindestens zwei Sekunden lang gleichzeitig die Tasten **P**, **9** und **1**.
- Das Gerät wartet auf ein Funksignal.
- Drücken Sie die Taste des entsprechenden Funksenders.
- Drücken Sie zur Bestätigung die Taste **C**.
Die Codenummer des Funk-Handsenders wird in **Auswahl 91** gespeichert (die vorherige Codenummer wird gelöscht).

#### **Einfache Programmierung der Teilnehmernummer**

- <span id="page-36-0"></span>– Drücken Sie mindestens zwei Sekunden lang gleichzeitig die Tasten **P**, **3** und **0**.
- Das Gerät springt direkt zu **Programmierschritt 30**.
- Geben Sie die Teilnehmernummer (Gerätenummer) mit den Zifferntasten ein. Die Teilnehmernummer kann bis zu 12 Stellen lang sein.
- Drücken Sie zur Bestätigung die Taste **C**.

#### **Einfache Programmierung der Telefonnummer des GSM-Moduls**

- Drücken Sie mindestens zwei Sekunden lang gleichzeitig die Tasten **P**, **4** und **9**.
- Das Gerät springt direkt zu **Programmierschritt 49**.
- Geben Sie die Telefonnummer des GSM-Moduls mit den Zifferntasten ein. Die Telefonnummer kann bis zu 22 Stellen lang sein.
- Drücken Sie zur Bestätigung die Taste **C**.

#### **Einfache Programmierung der PIN-Code für die SIM-Karte**

- Drücken Sie mindestens zwei Sekunden lang gleichzeitig die Tasten **P**, **4** und **7**.
- Das Gerät springt direkt zu **Programmierschritt 47**.
- Geben Sie den PIN-Code für die SIM-Karte mit den Zifferntasten ein. Die maximale Länge beträgt 8 Zeichen.
- Drücken Sie zur Bestätigung die Taste **C**.

#### **Fernprogrammierung (eingehend)**

<span id="page-36-1"></span>– Drücken Sie dreimal die Taste **<Grau>** innerhalb von 3 Sekunden.

Das Gerät bestätigt mit der Ansage **Fernprogrammierung angelaufen** und schaltet in den eingehenden Fernprogrammiermodus um.

#### **Einstellen von Datum und Uhrzeit über die Tastatur**

- <span id="page-37-1"></span>– Drücken Sie mindestens zwei Sekunden lang gleichzeitig die Tasten **P** und **B**.
- Die vier Kontrolllampen leuchten hell auf.
- Die HTS61 gibt die Ansage **Setup B** gefolgt vom aktuellen Datum und der aktuellen Uhrzeit als Ziffernfolge im Format TT MM JJJJ HH MM aus.
- Geben Sie Datum und Uhrzeit im oben angegebenen Format über die Tasten **0** bis **9** ein. Nach der Eingabe von 12 Ziffern wird die Eingabe ausgewertet, um die Gültigkeit von Datum und Uhrzeit zu bestimmen. Eine Bestätigung mit **C** ist nicht erforderlich.
- Die HTS61 gibt bei gültiger Eingabe ein Signal und bei falscher Eingabe die Ansage **Fehler** aus. Wiederholen Sie in letzterem Fall die Eingabe.
- Durch Drücken von **\*** können Sie den Programmiermodus für Datum und Uhrzeit beenden.

#### **HINWEIS!**

Wenn die HTS61 zurückgesetzt wird oder ein Stromausfall auftritt, werden Datum und Uhrzeit auf den Standardwert **270520091830** zurückgesetzt. In diesem Fall sind folgende Funktionen deaktiviert:

- 
- Sprachausgabe in den Einstellungen 2 und 4 (*siehe Schritt 63*)
- Start- und Endzeit der Aktivierung von Funkmeldern (*siehe Schritte 121, 122 usw.*)

Diese Einschränkungen gelten, bis die HTS61 einen Alarm an eine Notrufzentrale sendet, sodass Datum und Uhrzeit fernprogrammiert werden können.

# **6.3 Testmodus**

<span id="page-37-2"></span><span id="page-37-0"></span>Sie können die HTS61 in einen Testmodus schalten. In diesem Modus löst die Betätigung der Taste am Funk-Handsender oder der Notruftaste ein akustisches Signal, jedoch keinen Alarm aus.

#### **Aufrufen des Testmodus**

- Drücken Sie mindestens eine Sekunde lang gleichzeitig die Tasten **P** und **A**.
- Die HTS61 gibt die Ansage **Test** aus.
- Drücken Sie die Tasten **9, 0** und **C**.

Während eines 3-Minuten-Intervalls blinkt nun alle zwei Sekunden die **rote Kontrolllampe**, und die HTS61 gibt alle fünf Sekunden einen **kurzen Signalton** aus.

Drücken Sie die Taste eines eingebuchten Funk-Handsenders. Wenn die HTS61 das Signal eines eingebuchten Funk-Handsenders empfängt, gibt sie einen **langen Signalton** aus.

#### **HINWEIS!**

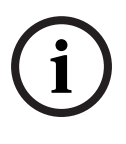

Jedes Mal, wenn die HTS61 das Signal eines eingebuchten Funk-Handsenders empfängt, wird das 3-Minuten-Intervall verlängert. Wenn die HTS61 kein Signal empfängt, wechselt sie wieder in den Standby-Modus.

# **7 Zusatzgeräte**

# **7.1 Funksender**

Der im Lieferumfang der HTS61 enthaltene Funk-Handsender dient zum Absetzen von Notrufen in Ihrer Wohnung innerhalb der Funkreichweite.

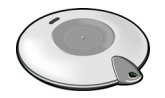

Tragen Sie den Funk-Handsender zu Hause immer bei sich.

#### **So lösen Sie einen Notruf mithilfe des Funk-Handsenders aus:**

- Drücken Sie die Taste des Funk-Handsenders.
- Zur Bestätigung leuchtet die Signalleuchte einmal auf.
- Die HTS61 gibt die Ansage **FuFi** aus, ergänzt um die Nummer des Funk-Handsenders, und der Notruf wird aktiviert.

Einen versehentlich ausgelösten Notruf können Sie während des Voralarms durch Drücken der S-Taste an der HTS abbrechen.

#### **VORSICHT!**

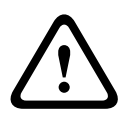

Die Funkreichweite zwischen den Funk-Handsendern und der HTS61 hängt wesentlich von der Umgebung ab, in der die Geräte eingesetzt werden. Testen Sie die Reichweite in Ihrer häuslichen Umgebung!

# **7.2 Funkmelder**

Sie können bis zu 10 Funkmelder einbuchen. Diese Funkmelder, z. B. ein zweiter Funk-Handsender, können in der HTS61 eingebucht werden.

Diese Funkmelder müssen gemäß den Programmierschritten **91–99 u. 90 Funk-Handsender einbuchen** gespeichert werden. Bei der Installation kann diesen Funkmeldern eine Funktion zugewiesen werden (siehe Programmierschritt **81–89 u. 80 Zuordnung von Funk-Handsendern**).

# **7.3 Kabelgebundene Peripheriegeräte**

An der Rückseite der HTS61 steht eine Anschlussbuchse für einen externen Eingang zur Verfügung. Der Relaisausgang und ein externes Gerät werden über ein Kabel mit einem RJ45- Stecker verbunden.

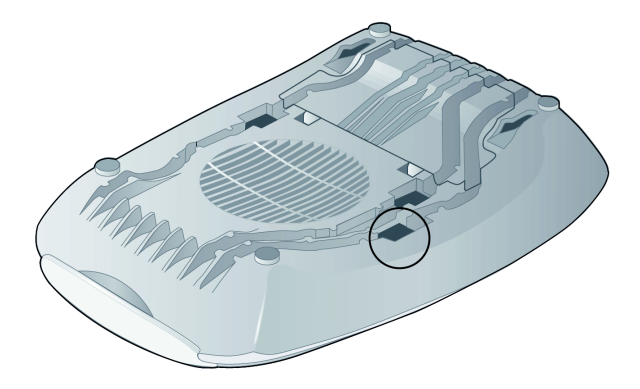

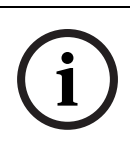

#### **HINWEIS!**

Trennen Sie vor dem Installieren und Anschließen eines externen kabelgebundenen Geräts die HTS61 vom Telefon- und Stromnetz.

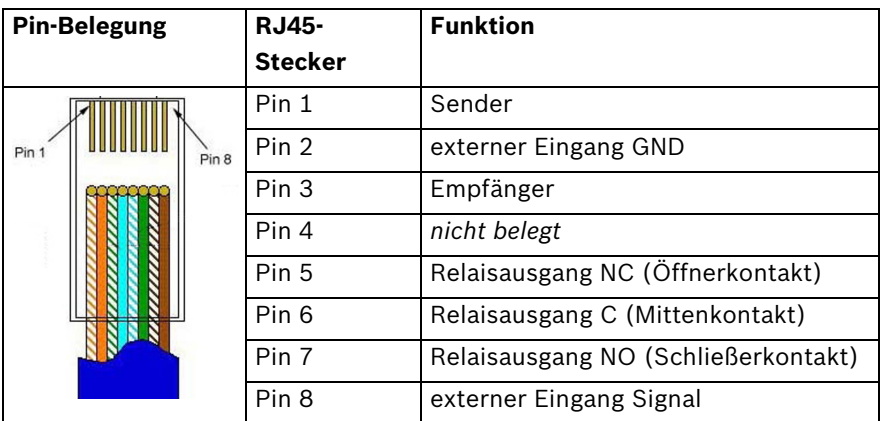

**Tabelle 7.1** Erläuterung der Pin-Funktionen

# **7.4 Mikrofon- und Lautsprecheranschluss**

Sie können ein externes Mikrofon und einen externen Lautsprecher anschließen. Öffnen Sie die Oberschale des Geräts, und nehmen Sie die Akkufachabdeckung ab. Schließen Sie das Mikrofon (1) und den Lautsprecher (2) an die dafür vorgesehenen Buchsen an. Führen Sie die Kabel durch die Kabelkanäle an der Akkufachabdeckung.

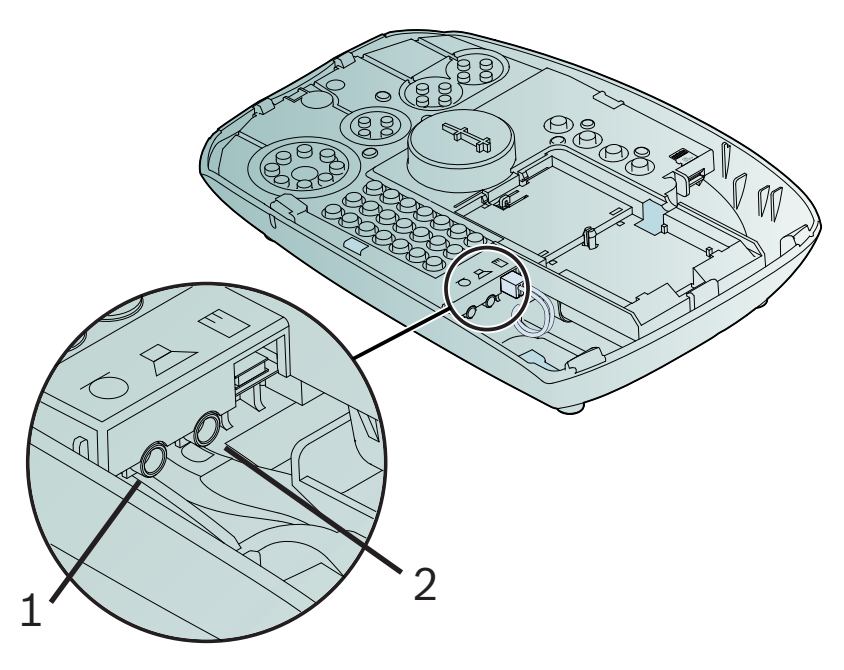

**7.5 microSD-Karte**

Die HTS61 kann mit einer microSD-Karte ausgestattet werden, die eine schnelle und einfache Programmierung ermöglicht.

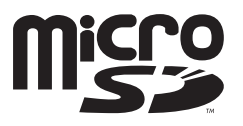

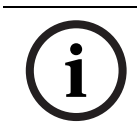

#### **HINWEIS!**

Verwenden Sie eine microSD-Karte mit einer Kapazität von maximal 32 GB.

# **7.5.1 Einsetzen der microSD-Karte VORSICHT!**

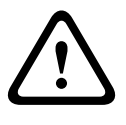

Beim Einsetzen oder Entnehmen der microSD-Karte muss das Steckernetzteil von der Buchse an der Rückseite der HTS61 getrennt sein. Siehe *[Abschnitt 5.3.1 Festnetzverbindung,](#page-16-0)  [Seite 17](#page-16-0)*, Buchse (2).

- 1. Ziehen Sie den Stecker des Steckernetzteils aus der Buchse an der HTS61.
- 2. Öffnen Sie die Oberschale des Geräts, um Zugang zum Steckplatz zu erhalten. Die Position des microSD-Steckplatzes ist aus der folgenden Abbildung ersichtlich.

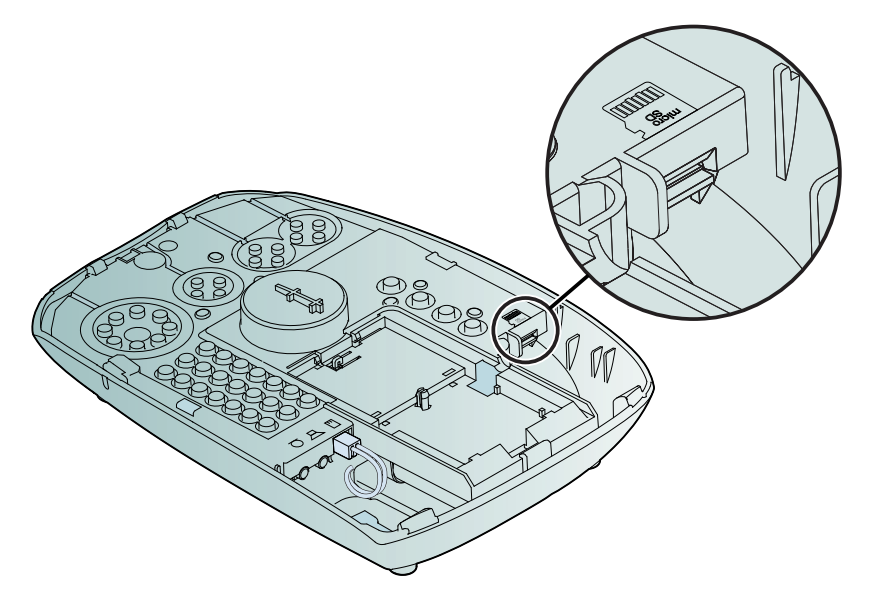

3. Nehmen Sie die microSD-Karte in die Hand, und halten Sie sie mit den Kontakten nach oben (siehe Abbildung).

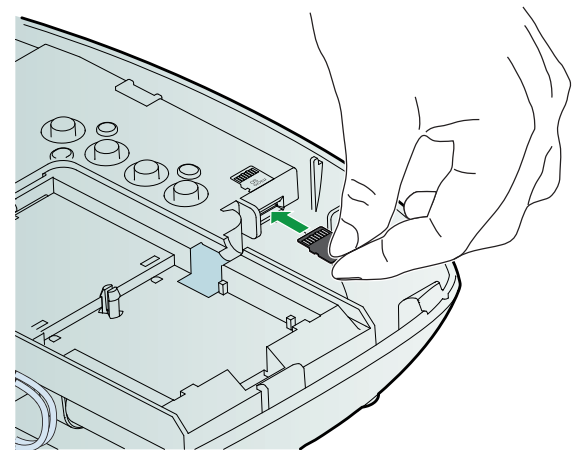

- 4. Schieben Sie die microSD-Karte in den Schlitz, bis sie einrastet.
- 5. Stecken Sie den Stecker des Steckernetzteils in die Buchse an der HTS61.
- 6. Führen Sie die gewünschten Programmierschritte aus. Siehe *[Abschnitt 7.5.2 Programmieren mit der microSD-Karte,](#page-44-0)  [Seite 45](#page-44-0)*.
- 7. Wenn Sie den Vorgang beendet haben und die microSD-Karte entnehmen möchten, ziehen Sie den Stecker des Steckernetzteils aus der Buchse an der HTS61.

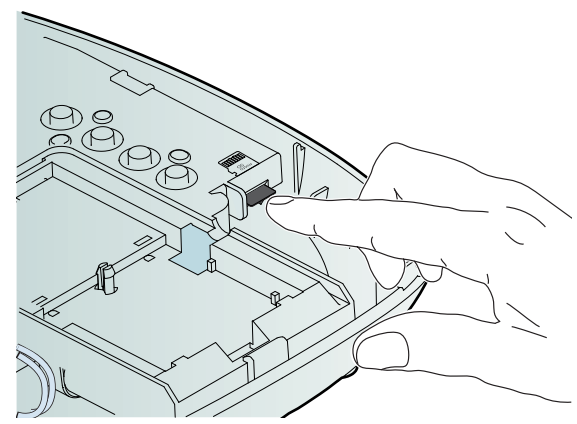

8. Um sie aus dem Schlitz zu lösen, drücken Sie auf das Ende der microSD-Karte und ziehen sie vorsichtig heraus.

### <span id="page-44-0"></span>**7.5.2 Programmieren mit der microSD-Karte** Beim Programmieren der HTS61 mit der microSD-Karte werden verschiedene Programmierfunktionen aufgerufen. Diese Programmierfunktionen werden mit speziellen Tastenkombinationen ausgeführt.

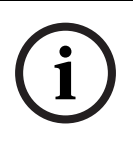

#### **HINWEIS!**

Achten Sie vor dem Programmieren mit der microSD-Karte darauf, dass die HTS61 über das Steckernetzteil mit dem Stromnetz verbunden ist.

Wenn Sie die gewünschte Tastenkombination drücken, führt das Gerät die dazugehörige Funktion aus.

#### **HINWEIS!**

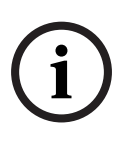

Vergewissern Sie sich vor dem Auslesen der microSD-Karte, dass sie eine Datei enthält. Vergewissern Sie sich vor dem Schreiben auf die microSD-Karte, dass sie nicht schreibgeschützt ist. Vorhandene Dateien mit den gleichen Namen werden überschrieben.

### **Übertragen der Programmierung von der microSD-Karte auf die HTS61:**

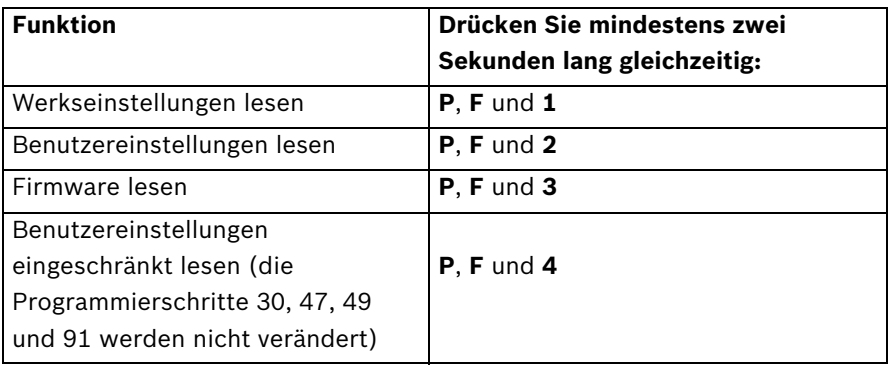

#### **HINWEIS!**

Nach dem Einlesen der Firmware in die HTS61 (Tastenkombination **P**, **F** und **3**) muss ein Testalarm durchgeführt werden. Siehe *[Abschnitt 6.3 Testmodus, Seite 38](#page-37-0)*.

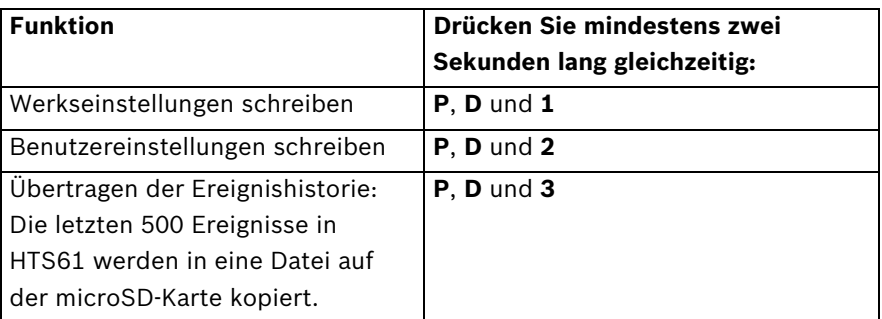

#### **Übertragen der Programmierung von der HTS61 auf die microSD-Karte:**

In allen Fällen gibt das Gerät einen Signalton aus, und die entsprechenden Daten werden in eine Datei auf der microSD-Karte kopiert. Nach Abschluss des Vorgangs ertönt erneut ein Signalton, und das Gerät wechselt wieder in den Standby-Modus.

# **7.6 GSM-Modul**

### **7.6.1 Installieren**

<span id="page-45-0"></span>Siehe *[Abschnitt 5.3.4 GSM-Verbindung, Seite 18](#page-17-0)*.

### **7.6.2 Aktualisieren der Firmware des GSM-Moduls**

#### **HINWEIS!**

Stellen Sie sicher, dass auf der HTS die aktuelle Firmware installiert ist, bevor die Firmware des GSM-Moduls aktualisiert wird. Sie können die Firmware des GSM-Moduls in der HTS unter Verwendung der microSD-Karte aktualisieren.

#### **HINWEIS!**

Vergewissern Sie sich, dass die HTS über das Steckernetzteil mit dem Stromnetz verbunden ist. Vergewissern Sie sich vor dem Auslesen der microSD-Karte, dass sie eine Datei enthält.

- Drücken Sie mindestens zwei Sekunden lang gleichzeitig die Tasten **P, F** und **5**.
- Die HTS gibt einen Signalton aus.
- Die HTS liest die Firmware des GSM-Moduls aus einer Datei auf der microSD-Karte aus.
- Die HTS gibt erneut einen Signalton aus und kehrt in den Standby-Modus zurück.

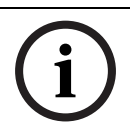

#### **HINWEIS!**

Führen Sie nach dem Einlesen der Firmware des GSM-Moduls der HTS einen Kontrollruf durch.

Falls das GSM-Modul aktiviert ist und ein GSM-Medium eingegeben wurde, sagt die HTS die **Firmwareversion des GSM-Moduls** an, wenn Sie den Programmiermodus aufrufen:

- Versions- und Build-Nummer der HTS werden angesagt.
- Die HTS gibt einen Signalton aus.
- Die Firmwareversion des GSM-Moduls wird angesagt.

# **7.6.3 Testen der Signalstärke des GSM-Moduls HINWEIS!**

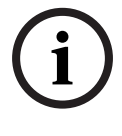

Der Testmodus für die Signalstärke ist nur verfügbar, wenn das GSM-Modul richtig in die HTS eingesetzt und initialisiert wurde und wenn eine Zielwahlnummer mit GSM-Medium eingegeben wurde.

- Rufen Sie den Testmodus auf: Drücken Sie mindestens eine Sekunde lang gleichzeitig die Tasten **P** und **A**.
- Die HTS gibt die Ansage "Test" aus.
- Drücken Sie die Tasten **9, 2** und **C**.

Die **rote Signalleuchte** blinkt drei Minuten lang, und die HTS gibt die Signalstärke an, indem sie eine Ziffer zwischen **0** und **5** ansagt:

- **0** steht für ein schwaches Signal, **5** für ein starkes Signal. Sollte es zu einem Felher kommen oder das GSM\_Modul nicht antworten, wird die Ansage einfach einfach durch einen Signalton ersetzt.
- Beenden Sie den Testmodus, indem Sie an der HTS eine beliebige Taste betätigen. Nach drei Minuten wird der Testmodus automatisch beendet.

Nach dem Signalstärketest darf die HTS nicht bewegt werden.

### **7.6.4 GSM-Verbindungsanzeige an der HTS**

Die **blaue Signalleuchte** an einer HTS mit GSM-Modul zeigt in folgenden Fällen den Verbindungsstatus an:

- Beim Programmieren einer HTS per Fernprogrammierung oder über das Tastenfeld
- Beim Zurücksetzen, Initialisieren oder Unterbrechen der Stromversorgung der HTS
- Beim Aktualisieren der Firmware des GSM-Moduls
- Wenn keine Verbindung besteht, blinkt die blaue Signalleuchte.

Wenn die Verbindung nach einer maximalen Überwachungszeit von 60 Sekunden nicht wiederhergestellt ist, gibt die HTS die technische Meldung "Leitungsstörung" aus.

#### **7.6.5 Signalleuchte am GSM-Modul**

Diese LED-Signalleuchte zeigt den Status des Geräts an.

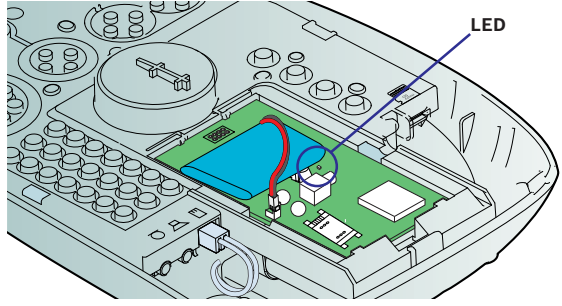

- Sie blinkt einmal, wenn das GSM-Modul bereit ist.
- **Sie blinkt zweimal**, wenn das GSM-Modul belegt ist (d. h., wenn es einen Sprachanruf oder eine Datenverbindung ausführt).
- **Sie blinkt langsam**, wenn keine Verbindung besteht.
- **Sie blinkt schnell**, wenn ein Hardwarefehler vorliegt.

# **7.6.6 Prüfen Sie, ob die interne GSM-antenne kompatibel ist**

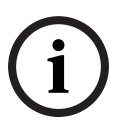

#### <span id="page-48-0"></span>**HINWEIS!**

Die interne GSM-Antenne ist nur mit den HTS-Modellen 61 und 62 kompatibel, die über die Hardware-Version 2.00 oder höher verfügen.

Um herauszufinden, ob die HTS kompatibel ist, prüfen Sie das Produktetikett auf der Rückseite der HTS:

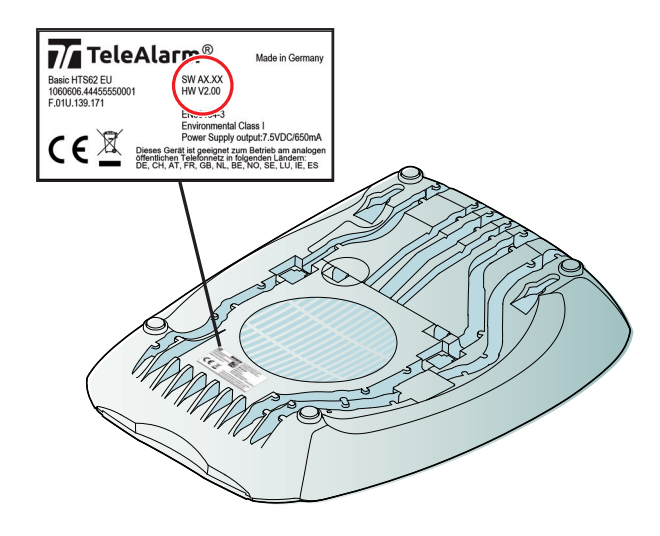

- Ist dort "HW V2.00" oder höher angegeben, dann ist die HTS mit der internen GSM-Antenne kompatibel.
- Wenn im rot umrandeten Bereich keine Kennzeichnung mit "HW Vx.xx" zu sehen ist, dann ist die HTS nicht mit der internen GSM-Antenne kompatibel.

# **8 Betrieb**

# **8.1 Notruf an eine Notrufzentrale**

#### **Verarbeitung des Notrufs in der Notrufzentrale**

- 1. Lösen Sie einen Notruf mit der HTS61 oder dem Funk-Handsender aus.
- 2. Der Notruf wird gesendet.
- 3. Ein Disponent in der Zentrale nimmt den Anruf entgegen.
- 4. Sprechen Sie mit dem Disponenten.
- 5. Warten Sie, bis Hilfe eintrifft.

# **8.2 Notruf an einen privaten Telefonanschluss**

Die HTS61 kann so programmiert werden, dass ein Notruf an einen privaten Telefonanschluss abgesetzt wird. Der Notruf von der HTS61 wird wie ein normaler Telefonanruf entgegengenommen.

#### **Empfang des Notrufs an einem privaten Telefonanschluss**

- 1. Lösen Sie einen Notruf mit der HTS61 oder dem Funk-Handsender aus.
- 2. Der Notruf wird gesendet.
- 3. Die Person nimmt den Hörer ab.
- 4. Die Hilfe leistende Person hört sofort die Ansage **Anruf, Anruf**, die von der HTS61 ausgegeben wird.
- 5. In der darauffolgenden Ansage erfährt die Person, wie der Notruf ausgelöst wurde (über die Notruftaste oder den Handsender) und von wem.
- 6. Die Ansage kann durch Drücken der Taste **2** am Telefon beliebig oft wiederholt werden.
- 7. Unmittelbar nach Ende der Ansage besteht eine Sprech-/ Hörverbindung im Freisprechmodus zwischen Hilferufendem und Hilfeleister.
- 8. Die Verbindung bleibt etwa 3 Minuten lang bestehen. Nach Ablauf der Verbindungszeit werden drei Signaltöne ausgegeben.

Drücken Sie die Taste **0**, um den Anruf zu beenden.

9. Durch Drücken der Taste **1** am Telefon lässt sich der Anruf um weitere 3 Minuten verlängern. Die Verlängerung kann beliebig oft vorgenommen werden.

#### **HINWEIS!**

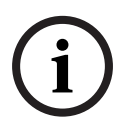

Anstelle der Kundennummer kann ein eigener Text aufgesprochen werden, zum Beispiel: **Hier ist das Notrufgerät von Frau Müller ...** (siehe *[Abschnitt 6.2.4 Programmierschritte,](#page-24-0)  [Seite 25](#page-24-0)*).

#### **VORSICHT!**

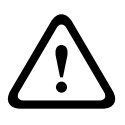

Wird der Notruf nicht durch Drücken der Taste **0** beendet oder durch Drücken der Taste **1** verlängert, wird der Anruf nicht ordnungsgemäß bearbeitet. Die HTS61 wählt nach Abbruch der bestehenden Verbindung automatisch die nächste Rufnummer.

#### **Tastenfunktionen am Zieltelefon**

Wenn eine Zielnummer mit Telefon-Protokoll definiert ist, muss die entsprechende Tastenfunktion zweimal gedrückt werden, um die Auswahl zu bestätigen. Siehe *Programmierschritte 11- 19 &10.*

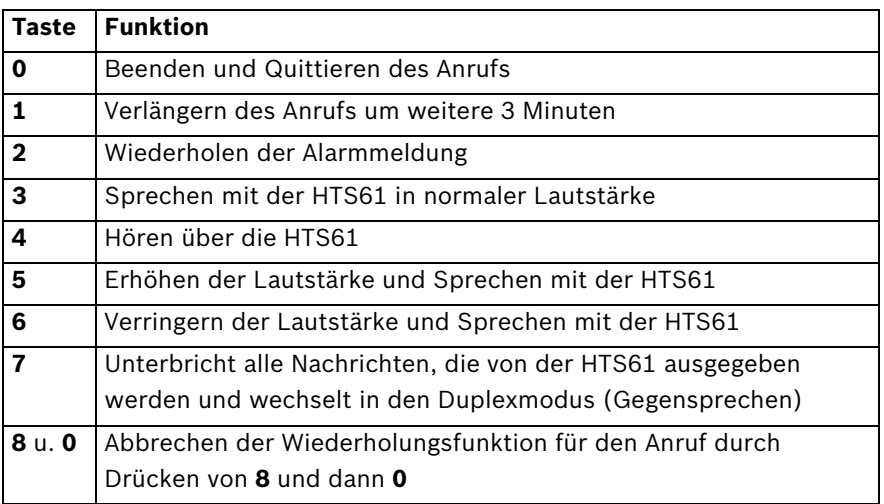

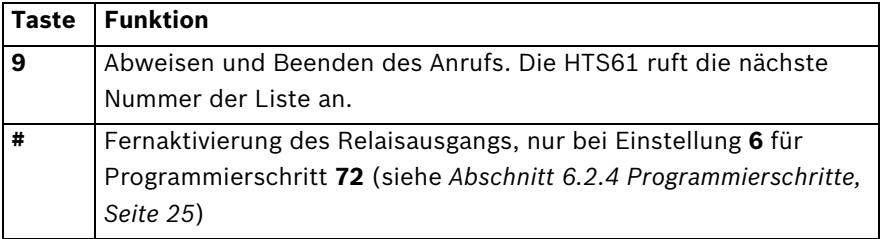

# **8.3 Annehmen von Telefonanrufen**

Die HTS61 lässt sich so programmieren, dass Telefonanrufe mit der Notruftaste am Gerät oder dem Funk-Handsender angenommen werden können. Hierzu darf der Programmierschritt 61 nicht auf 0 eingestellt sein. Siehe Abschnitt 61, "Rufauswertung", Seite 24.

#### **Annehmen von Telefonanrufen mit der HTS61**

- Zum Annehmen eines Telefonanrufs mit der HTS61 drücken Sie die Notruftaste, wenn das Telefon klingelt.
- Wenn Sie den Anruf beenden möchten, drücken Sie die Notruftaste erneut.

#### **Annehmen von Telefonanrufen mit dem Funk-Handsender**

– Zum Annehmen eines Telefonanrufs mit dem Handsender drücken Sie die Taste des Funk-Handsenders, wenn das Telefon klingelt.

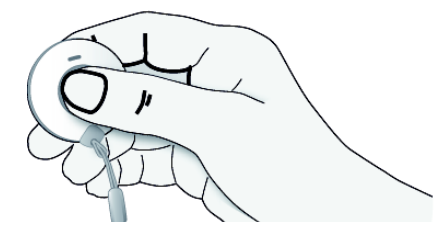

– Wenn Sie den Anruf beenden möchten, drücken Sie die Taste des Funk-Handsenders erneut.

# **8.4 Testanweisungen**

<span id="page-52-0"></span>Achten Sie darauf, in regelmäßigen Abständen Tests durchzuführen, indem Sie mit dem Funk-Handsender einen manuellen Testalarm senden. Hierdurch wird die Funkverbindung zwischen dem Funk-Handsender und der HTS61 sowie die Verbindung der HTS61 mit der Notrufzentrale getestet. Dies muss mindestens einmal wöchentlich erfolgen.

#### **Durchführen eines Tests**

- Drücken Sie die Taste des entsprechenden Funksenders.
- Die HTS61 sollte die Notrufzentrale anrufen.

# **9 Wartung**

Der Techniker sollte folgende Prüfungen durchführen:

- Kontrollieren Sie das Gehäuse auf Beschädigungen wie Risse oder Splitter.
- Testen Sie die Tastenfunktionen, und reinigen Sie bei Bedarf die Tastenzwischenräume.
- Überprüfen Sie die Kabel regelmäßig auf Beschädigungen.

# **9.1 Reinigung**

- Reinigen Sie die Oberfläche der HTS61 regelmäßig mit einem weichen Tuch. Feuchten Sie das Tuch bei Bedarf leicht mit einem pH-neutralen Reinigungsmittel an.
- Sprühen Sie keine Reinigungsmittel auf das Gehäuse. Die Oberfläche des Gehäuses kann durch Scheuermittel oder alkohol- und lösungsmittelhaltige Stoffe, alkohol- oder essighaltige Reinigungsmittel, Reinigungsmittel für Glas oder Kunststoffe, Desinfektionsmittel mit Ausnahme von Incidur©, Brennspiritus, Waschbenzin und andere aggressive Stoffe angegriffen oder zerstört werden.
- Entfernen Sie bei Bedarf die Oberschale der HTS61, und reinigen Sie die Tastenzwischenräume. Die Tasten lassen sich zu Reinigungszwecken durch leichten Druck herauslösen.

# **9.2 Entsorgung der Akkus**

Nicht mehr funktionstüchtige Elektro- und Elektronikgeräte müssen getrennt gesammelt und einer umweltverträglichen Verwertung zugeführt werden (entsprechend der Richtlinie 2002/96/EG über Elektro- und Elektronik-Altgeräte). Zur Entsorgung von Elektro- und Elektronik-Altgeräten sind die in dem jeweiligen Land verfügbaren Rückgabe- und Sammelsysteme zu nutzen.

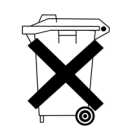

# **9.3 Austauschen des Geräteakkus**

Der Akku der HTS61 hat eine begrenzte Lebensdauer und sollte alle drei Jahre ausgetauscht werden. So tauschen Sie den Akku aus:

- 1. Ziehen Sie das Netzkabel vom Gerät ab.
- 2. Ziehen Sie den Stecker des Akkus aus der HTS heraus.

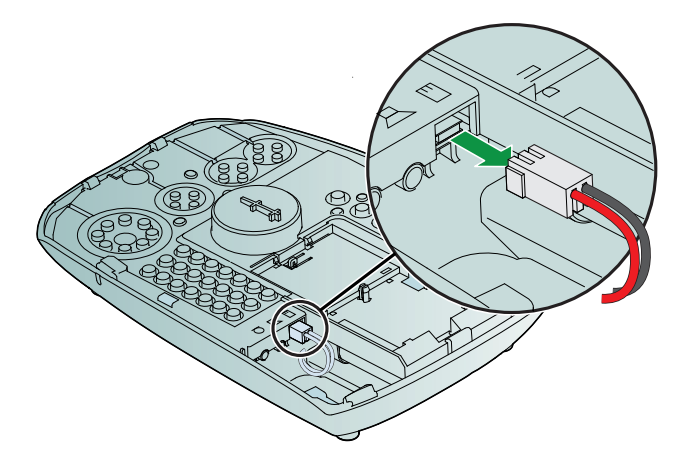

3. Lösen Sie die Akkufachabdeckung von den beiden Klemmen durch Anheben mit einem Schraubendreher.

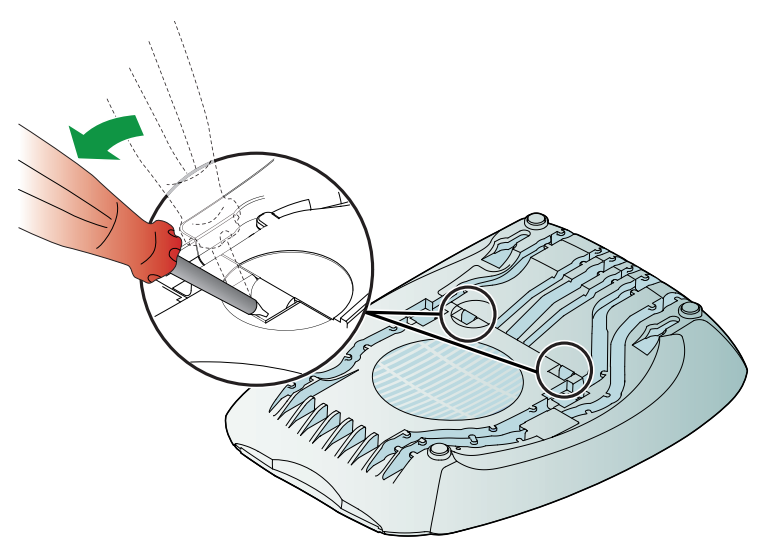

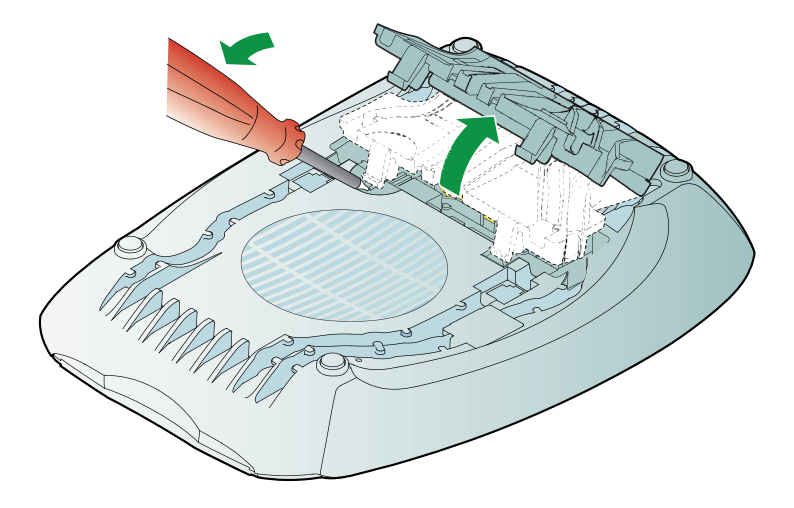

4. Öffnen Sie die Akkufachabdeckung.

5. Heben Sie den Akku mit einem Schraubendreher an, und lösen Sie ihn aus den beiden Halterungen. Ziehen Sie ihn vorsichtig heraus.

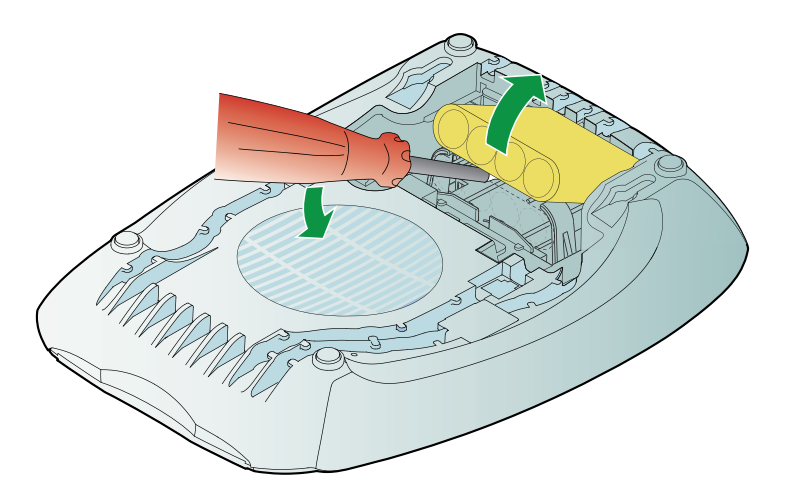

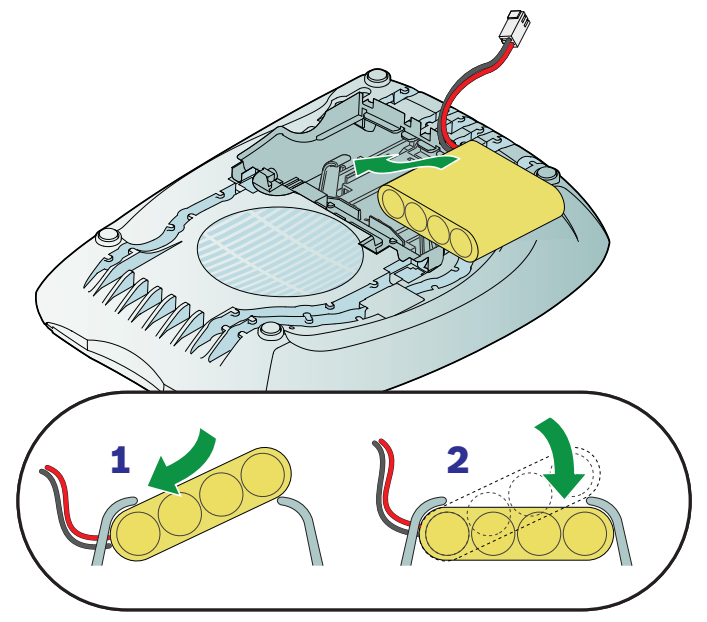

6. Setzen Sie den neuen Akku in eine der Halterungen ein.

7. Schieben Sie die Seite des neuen Akkus über die andere Halterung, bis diese einrastet.

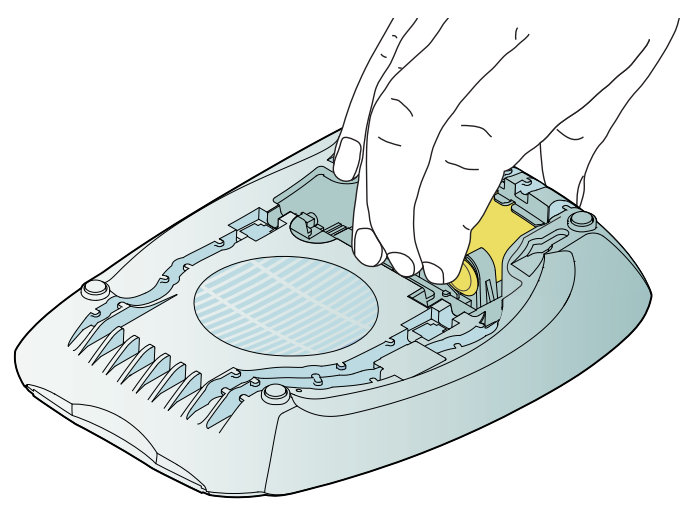

8. Schieben Sie den Akku in die richtige Position.

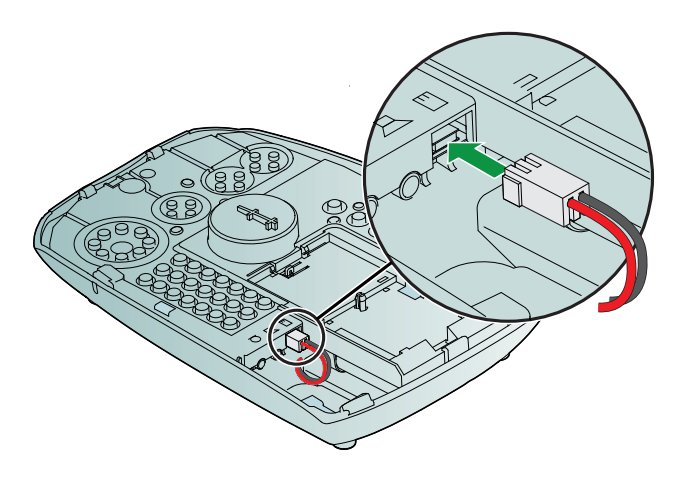

- 9. Verbinden Sie den Stecker des Akkus mit der Buchse. Der Stecker kann umgedreht werden.
- 10. Schließen Sie die Akkufachabdeckung.

#### **HINWEIS!**

Um vor der ersten Verwendung die maximale Akkukapazität zu erreichen, muss der Akku zwei- bis dreimal entladen und wieder aufgeladen werden.

# **9.4 Austauschen des Akkus des GSM-Moduls**

Der Akku des GSM-Moduls hat eine begrenzte Lebensdauer und sollte alle drei Jahre ausgetauscht werden.

- 1. Vor dem Austauschen des Akkus des GSM-Moduls müssen Sie die HTS zuerst vom Steckernetzteil und vom Akku trennen.
- 2. Öffnen Sie die Abdeckung der HTS, um Zugang zum GSM-Modulsteckplatz zu erhalten.

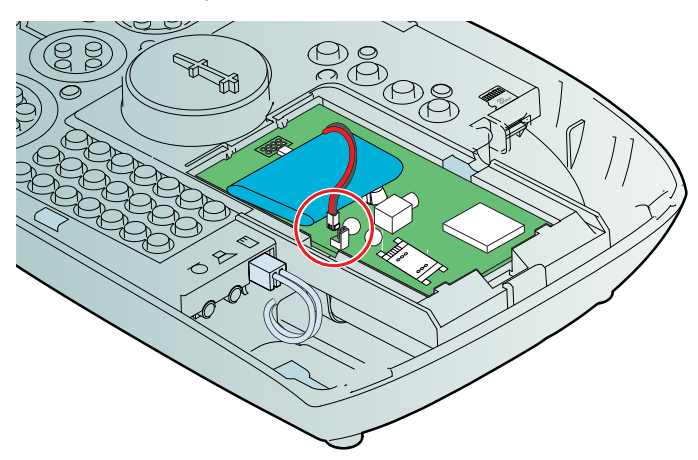

- 3. Trennen Sie den Akku vom GSM-Modul, indem Sie das Kabel von der Buchse lösen, wie oben gezeigt.
- 4. Lösen Sie das Klettband des Akkupacks, und tauschen Sie den Akku aus.
- 5. Stecken Sie das Kabel des GSM-Modul-Akkus ein und befestigen Sie den Akku mit dem Klettband.
- 6. Schließen Sie den Akku der HTS an.
- 7. Schließen Sie die Abdeckung der HTS.
- 8. Schließen Sie das Steckernetzteil an der HTS an.

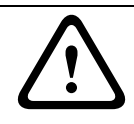

#### **VORSICHT!**

Mit dieser Vorgehensweise werden unnötige technische Meldungen vermieden. Halten Sie sie genau ein.

# **A Anhang**

# **A.1 Technische Daten der HTS**

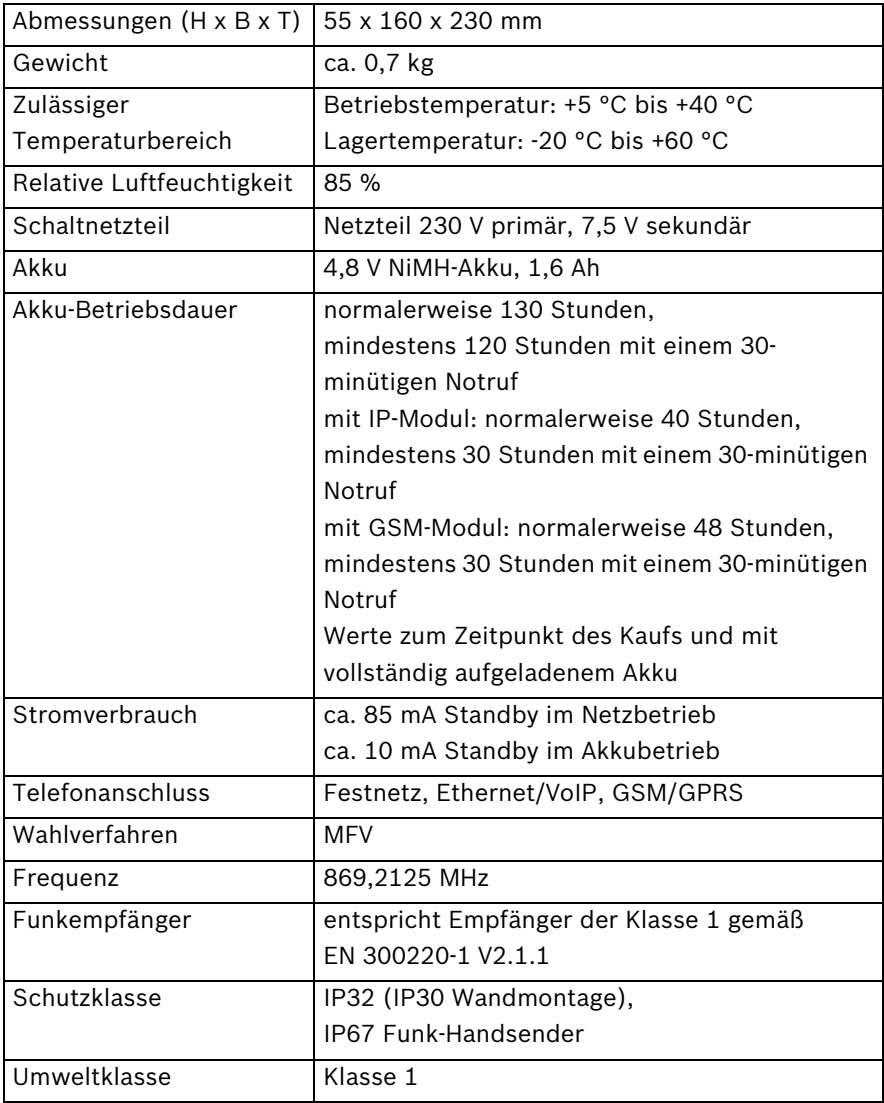

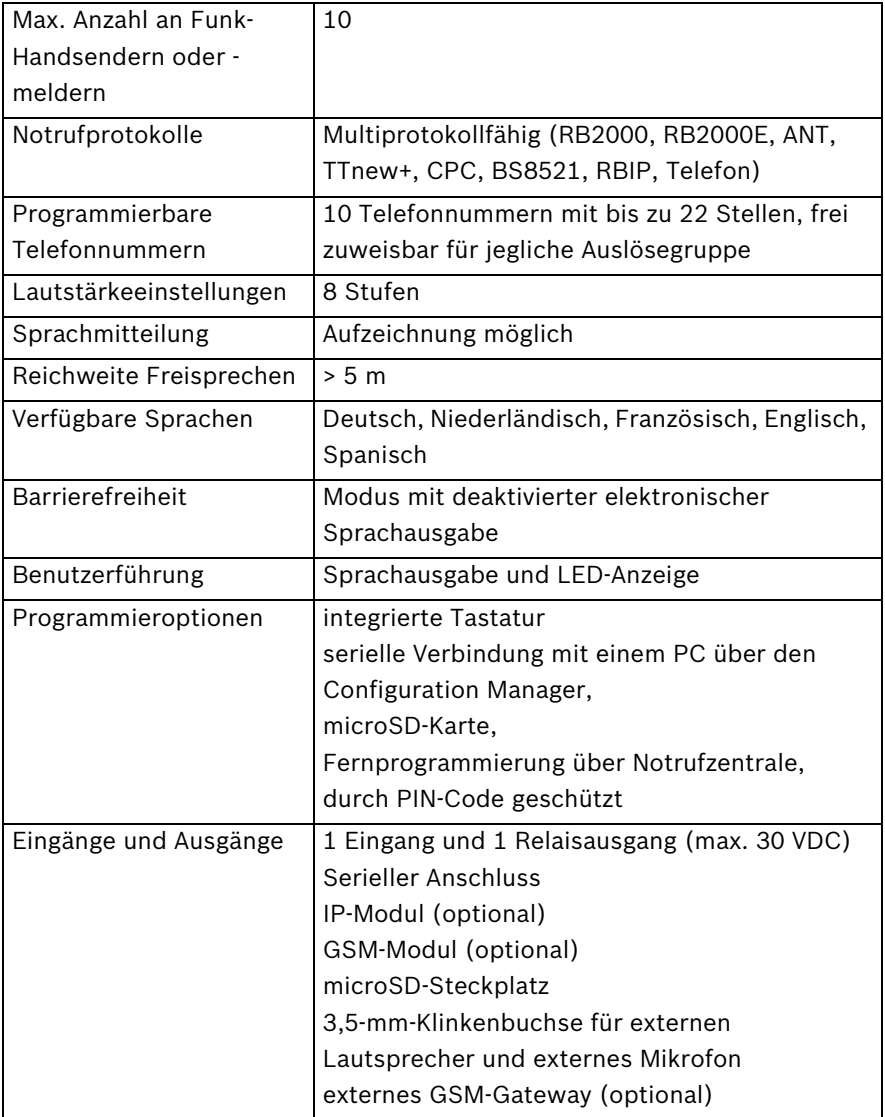

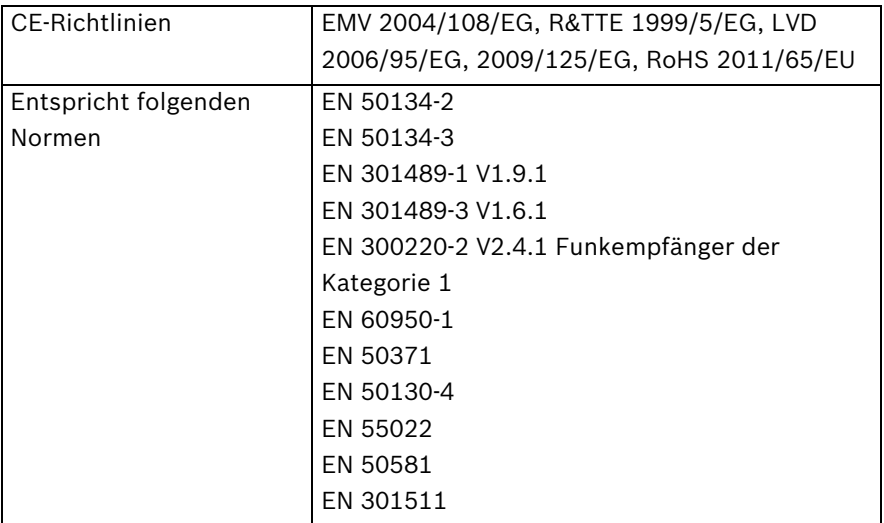

# **A.2 Technische Daten des GSM-Moduls**

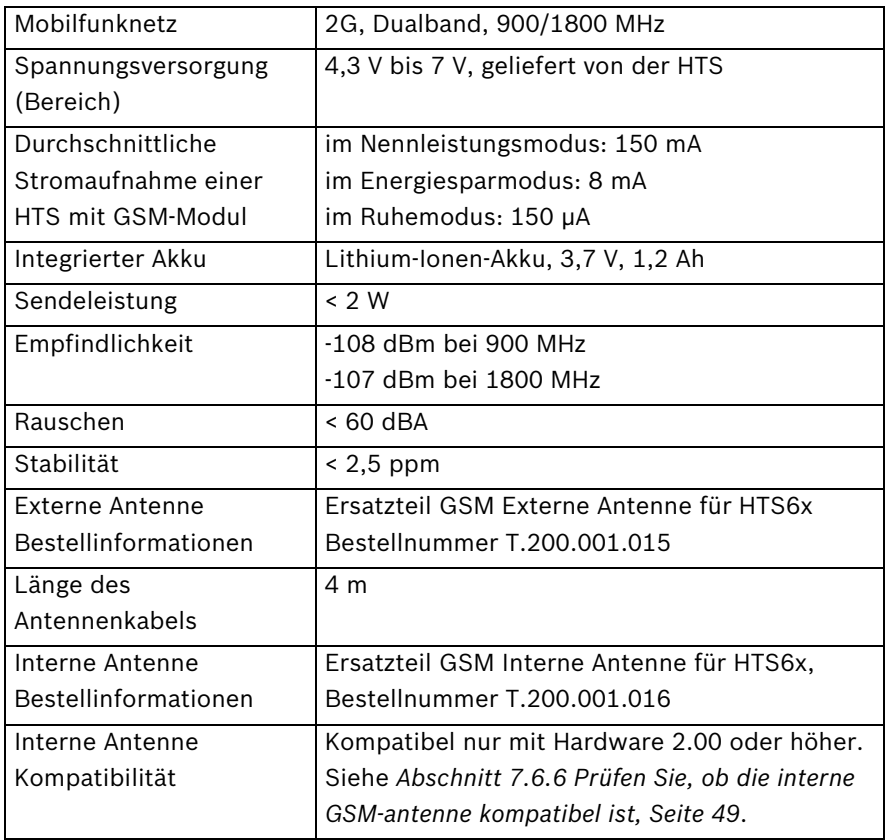

# **A.3 Konformität**

Alle angeschlossenen Teile müssen eine Spannungsfestigkeit von TNV3 gemäß EN 60950 aufweisen. Die HTS61 ist für den Betrieb im öffentlichen analogen Telefonnetz und in einem Ethernet-Netzwerk ausgelegt. Der mitgelieferte Handsender verwendet die in Europa speziell für Hausnotruf reservierte Frequenz. TeleAlarm versichert, dass die genannten Produkte im Einklang mit den EU-Richtlinien EMV 2004/108/EG, R&TTE 1999/5/EG, LVD 2006/95/EG, 2009/125/EG und RoHS 2011/ 65/EU hergestellt werden.

# **A.4 Wandmontage**

Für die Wandmontage benötigen Sie zwei Schrauben mit einem Schaftdurchmesser von weniger als 5 mm und einem Kopfdurchmesser zwischen 7 und 9 mm sowie zwei passende Dübel.

- 1. Setzen Sie Dübel und Schrauben so, dass der Abstand zwischen den Schraubenmittelpunkten 95 mm beträgt. Auf der folgenden Seite finden Sie eine Bohrschablone.
- 2. Setzen Sie die Schrauben in die Löcher an der Rückseite des Geräts.
- 3. Justieren Sie die Einschraubtiefe.

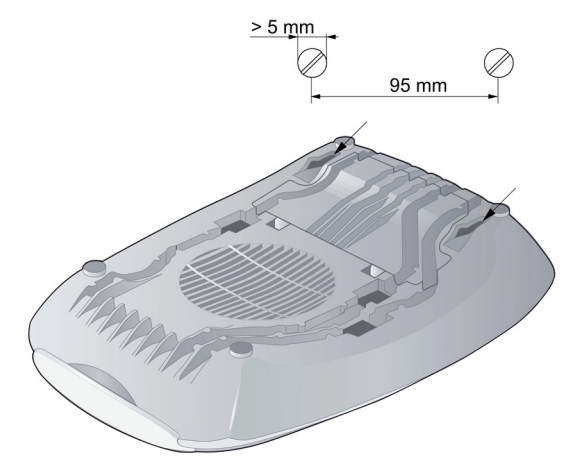

Diese Seite wurde absichtlich leer gelassen.

# **A.5 Bohrschablone**

Die Bohrschablone kann verwendet werden, wenn dieses Dokument im richtigen Maßstab gedruckt wurde (DIN A5: 148 x 210 mm).

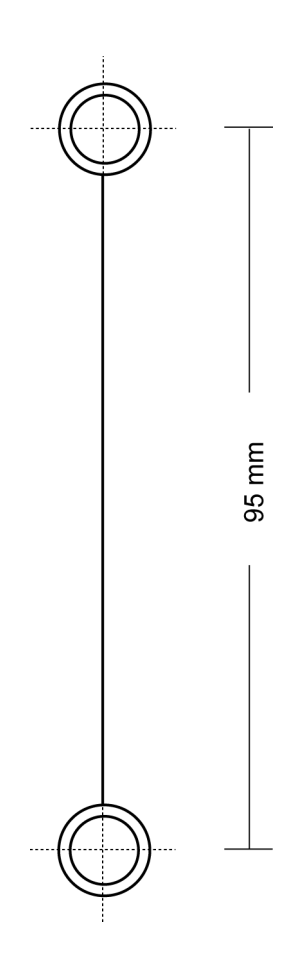

Diese Seite wurde absichtlich leer gelassen.

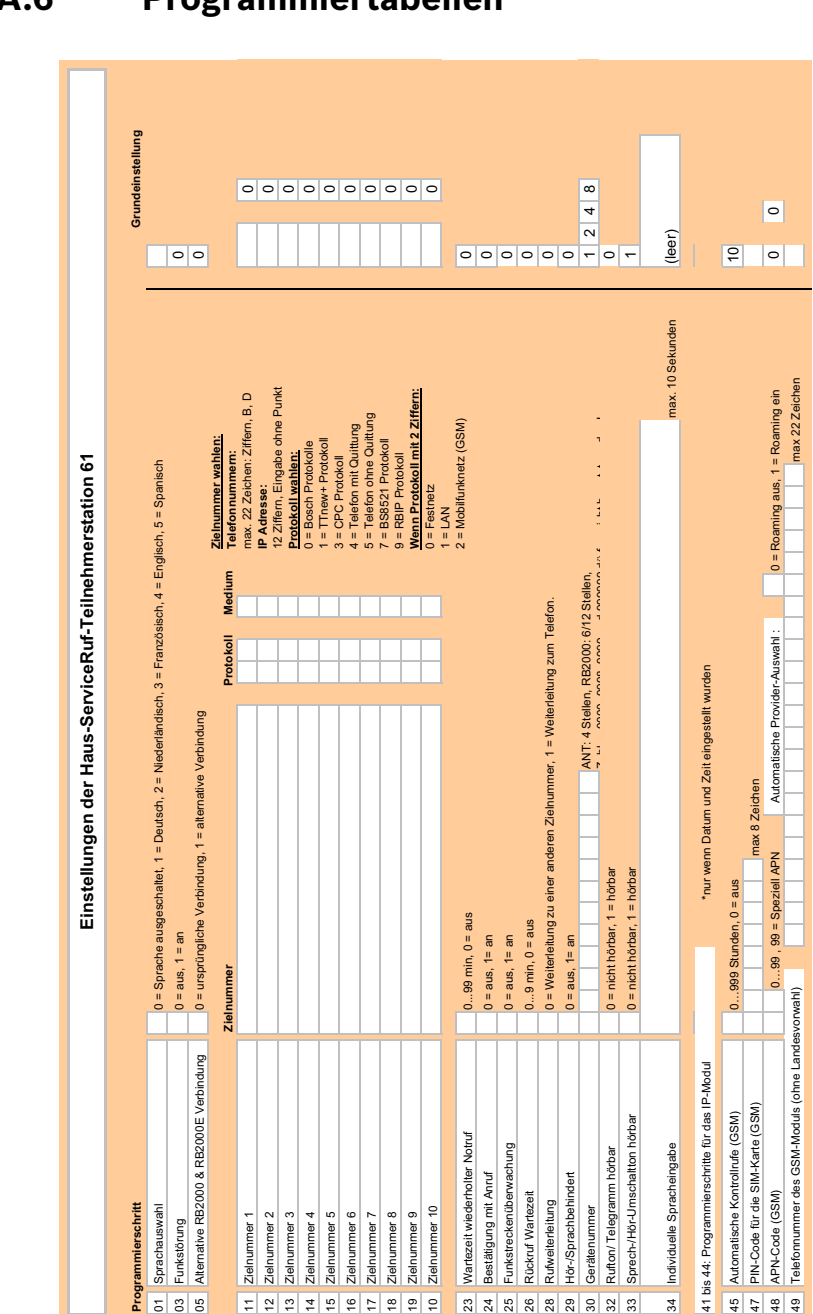

# **A.6 Programmiertabellen**

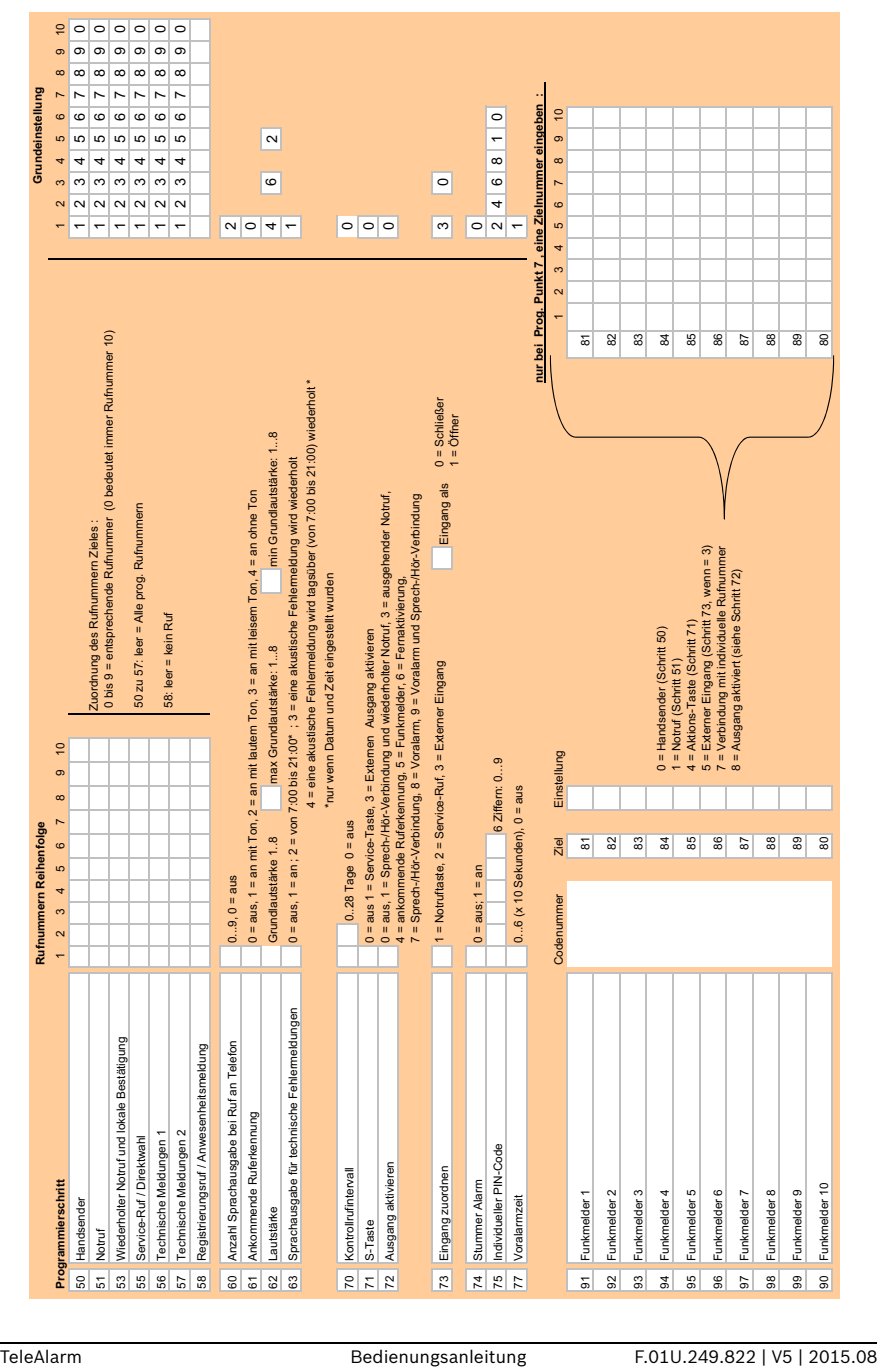

Diese Seite wurde absichtlich leer gelassen.

# **A.7 APN-Codes**

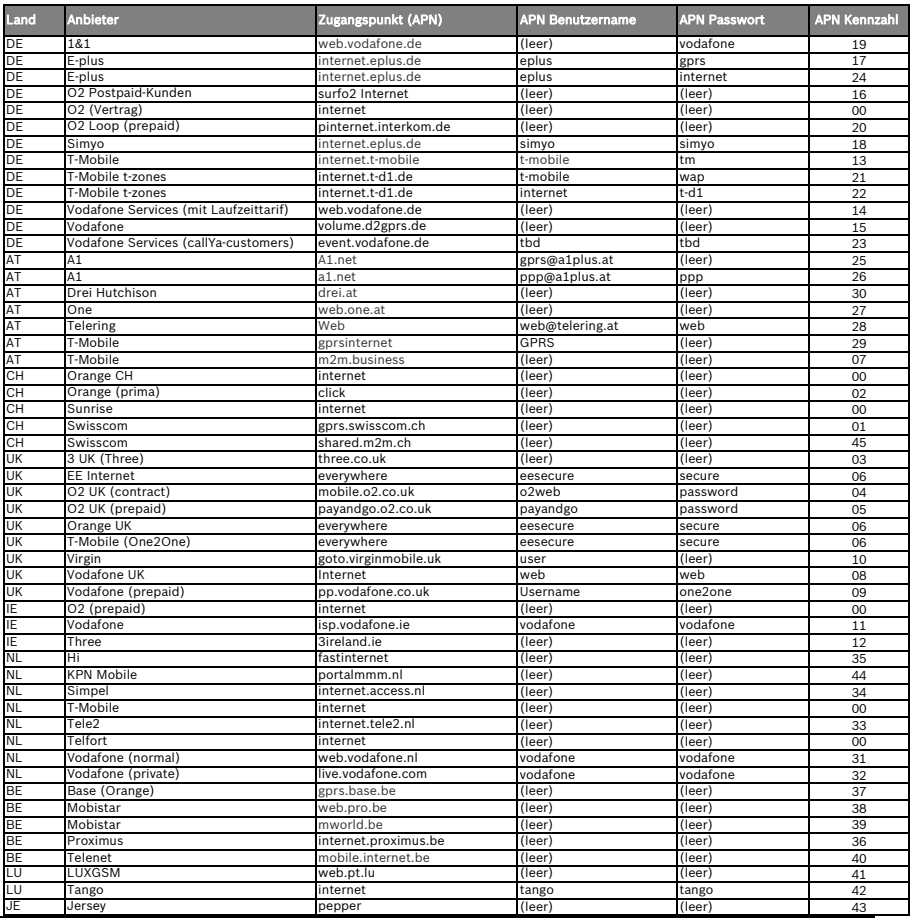

#### **HINWEIS!**

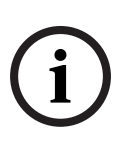

Die Werte in dieser Liste können ohne vorherige Ankündigung geändert werden. Die neuesten verfügbaren Informationen können Sie den unter *www.telealarm.com* bereitgestellten Dokumentationen entnehmen. Wenden Sie sich ggf. an Ihren Händler, um die neueste Firmware für das GSM-Modul zu erhalten. Siehe *[Abschnitt 7.6.2 Aktualisieren der Firmware des](#page-45-0)  [GSM-Moduls, Seite 46](#page-45-0)*.

# **Index**

# **A**

Anne[hmen des ersten eingehenden](#page-10-0) Rufs 11 Anruferkennung [32](#page-31-0) Anzahl [Sprachausgaben bei Ruf an](#page-30-0) Telefon 31 Ausgang aktivieren [34](#page-33-0) **D** Direktwahl [12](#page-11-0) **E** Einfache [Einbuchung von](#page-35-0) Handsendern 36 Einfache Progra[mmierung der](#page-36-0) Teilnehmernummer 37 Eingang zuordnen [34](#page-33-1) Einstellen von Datum und Uhrzeit [38](#page-37-1) **F** Fernprogrammierung [37](#page-36-1)

Funksender [einbuchen](#page-24-1) [36](#page-35-1) Funkstörung 25 Funkstreckenüberwachung [27](#page-26-0)

# **G**

Gerätestatus [12](#page-11-1), [13](#page-12-0) GSM-Modul [29](#page-28-0)

# **H**

Hör-/sprachbehindert [28](#page-27-0)

### **I**

Individuelle Sprachaufnahme [29](#page-28-1) Individue[ller PIN-Code](#page-28-0) [35](#page-34-0) IP-Modul 29

# **K**

Kontrollrufintervall [33](#page-32-0) **L**

Language s[election](#page-31-1) [25](#page-24-2) Lautstärke 32 Leuchtsignale [13](#page-12-0)

### **M**

Modus mit deaktivierter elektronischer Sprachausgabe [15](#page-14-0)

### **N**

Notruf abbrechen [11](#page-10-1)

Quittierung mit Rufaufbau [27](#page-26-1) **R** Rückrufwartezeit [27](#page-26-2) Rufton/Telegram[m hörbar](#page-27-2) [28](#page-27-1) Rufweiterleitung 28 **S** Serviceruf [11](#page-10-2) Sprachansagen [14](#page-13-0) Sprachausgabe [für technische](#page-32-1) Fehlermeldungen 33 Sprachauswahl [25](#page-24-3) Sprechricht[ungswechsel hörbar](#page-32-2) [29](#page-28-2) S-Taste [11](#page-10-1), 33 Stummer Alarm [34](#page-33-2)

# **T**

Teilnehmernummer [28](#page-27-3) Testanweisungen [53](#page-52-0) Testmodus [38](#page-37-2)

Notruftaste [10](#page-9-0)

**Q**

#### **V**

Verknüpfung[en zu Alarmtypen](#page-34-1) [31](#page-30-1) Voralarmzeit 35

#### **W**

Wartezeit wiederholter Notruf [27](#page-26-3) **Z**

Zielwahlnummer [26](#page-25-0) Zuordnung von Funksendern [35](#page-34-2) Zurücksetzen auf Werkseinstellung [36](#page-35-2) Zurücksetzen der HTS61 [36](#page-35-3)
**TeleAlarm SA** rue du Pont 23 2300 La Chaux-de-Fonds Switzerland **www.telealarm.com**  © TeleAlarm, 2015